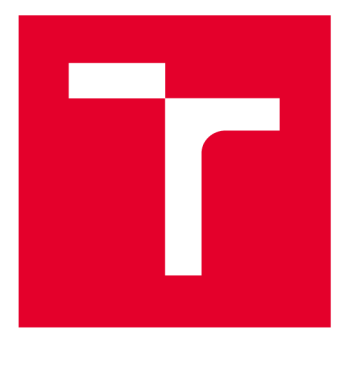

# **VYSOKÉ UČENI TECHNICKE V BRNE**

**BRNO UNIVERSITY OF TECHNOLOGY** 

# **FAKULTA ELEKTROTECHNIKY A KOMUNIKAČNÍCH TECHNOLOGIÍ**

**FACULTY OF ELECTRICAL ENGINEERING AND COMMUNICATION** 

# ÚSTAV BIOMEDICÍNSKÉHO INŽENÝRSTVÍ

**DEPARTMENT OF BIOMEDICAL ENGINEERING** 

# **STANOVENÍ STUPNĚ DEMYELINIZACE AXONŮ NA ZÁKLADĚ SNÍMKŮ Z TRANSMISNÍHO ELEKTRONOVÉHO MIKROSKOPU**

**DETERMINATION OF THE DEGREE OF DEMYELINATION OF AXONS ON THE BASIS OF IMAGES FROM THE TRANSMISSION ELECTRON MICROSCOPE** 

# **BAKALÁŘSKÁ PRÁCE**

**BACHELOR'S THESIS** 

# **AUTHOR**

**AUTOR PRÁCE Kateřina Musilová** 

**SUPERVISOR** 

**VEDOUCÍ PRÁCE Mgr. Radim Skoupý** 

**BRNO 2017** 

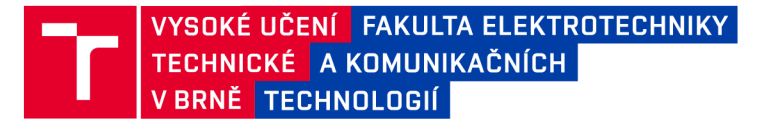

# **Bakalářská práce**

bakalářský studijní obor **Biomedicínská technika a bioinformatika** 

Ústav biomedicínského inženýrství

*Studentka:* Kateřina Musilová *ID:* 174514 *Ročník:* 3 *Akademický rok:* 2016/17

**NÁZEV TÉMATU:** 

## **Stanovení stupně demyelinizace axonů na základě snímků z transmisního elektronového mikroskopu**

#### **POKYNY PRO VYPRACOVÁNÍ:**

1) Proveďte literární rešerši způsobů segmentace obrazu a jejich praktického využití pro jednotlivá obrazová primitiva. 2) Navrhněte metody segmentace vzorových obrazů s důrazem na rozlišení zájmových struktur. 3) Navrhněte testovací metodiku robustnosti algoritmu vzhledem k obrazové kvalitě nasnímaných anatomických oblastí. 4) Vytvořte řešení algoritmů vybraných metodik v programovém prostředí MATLAB. 5) Zpracujte předložený dataset vytvořeným algoritmem a statisticky zhodnoťte stupeň demyelinizace vzhledem k rozdílným podmínkám. 6) Proveďte diskusi získaných výsledků a zhodnoťte účinnost a využitelnost řešení.

#### **DOPORUČENÁ LITERATURA:**

[1] JAN, Jiří. Medical image processing, reconstruction and restoration: concepts and methods. Boca Raton: Taylor & Francis, 2006. Signál processing and Communications, 24. ISBN 0824758498.

[2] JAN , Jiří. Číslicová filtrace, analýza a restaurace signálů. 2. upr. a rozš. vyd. Brno: VUTIUM, 2002. ISBN 8021415584.

*Termín zadání:* 6.2.2017 *Termín odevzdání:* 2.6.2017

*Vedoucí práce:* Mgr. Radim Skoupý *Konzultant:* Ing. Jan Odstrčilík, Ph.D.

> **prof. Ing. Ivo Provazník, Ph.D.**  *předseda oborové rady*

**UPOZORNĚNÍ:** 

Autor bakalářské práce nesmí při vytváření bakalářské práce porušit autorská práva třetích osob, zejména nesmí zasahovat nedovoleným způsobem do cizích autorských práv osobnostních a musí si být plně vědom následků porušení ustanovení § 11 a následujících autorského zákona č. 121/2000 Sb., včetně možných trestněprávních důsledků vyplývajících z ustanovení části druhé, hlavy VI. díl 4 Trestního zákoníku č.40/2009 Sb.

Fakulta elektrotechniky a komunikačních technologií, Vysoké učení technické v Brně / Technická 3058/10 / 616 00 / Brno

#### **ABSTRAK T**

Cílem této práce je návrh algoritmu zpracování obrazu, který zhodnotí shodnosti / rozdílnosti dvou výběrů. Zhodnotí vlastnosti myelinových obalů a velikosti axonů u vzorků ovlivněných a kontrolních krys. Ovlivněné krysy jsou postižené schizofrenií. Zhodnocení je provedeno analýzou snímků z transmisní elektronové mikroskopie a následným statistickým zhodnocením extrahovaných parametrů.

## **KLÍČOVÁ SLOVA**

Myelin, neuron, axon, demyelinizace, oligodendrocyty, Schwannovy buňky, transmisní elektronový mikroskop, obraz, histogram, eroze, dilatace

## **ABSTRAC T**

The aim of this study is to design image processing algorithm to assess the similarity / divergence of two selections. Algorithm asses characteristics of myelin encasing and axon's size in groups of affected and control rats. Affected rats suffer from schizophrenia. Evaluation is done by analysing images from transmission electron microscope and are followed by statistical evaluation of the extracted parameters.

#### **KEYWORD S**

Myelin, neuron, axon, demyelination, oligodendrocytes, Schwann cells, transmission electron microscope, image, histogram, erosion, dilatation

MUSILOVÁ, K. *Stanovení stupně demyelinizace axonů na základě snímků z transmisního elektronového mikroskopu.* Brno: Vysoké učení technické v Brně, Fakulta elektrotechniky a komunikačních technologií, 2017. 53 s. Vedoucí bakalářské práce Ing. Mgr. Radim Skoupý.

## **PROHLÁŠEN I**

Prohlašuji, že svou bakalářskou práci na téma Stanovení stupně demyelinizace axonů na základě snímků z transmisního elektronového mikroskopu jsem vypracovala samostatně pod vedením vedoucího bakalářské práce a s použitím odborné literatury a dalších informačních zdrojů, které jsou všechny citovány v práci a uvedeny v seznamu literatury na konci práce.

Jako autorka uvedené bakalářské práce dále prohlašuji, že v souvislosti s vytvořením této bakalářské práce jsem neporušila autorská práva třetích osob, zejména jsem nezasáhla nedovoleným způsobem do cizích autorských práv osobnostních a/nebo majetkových a jsem si plně vědoma následků porušení ustanovení § 11 a následujících zákona č. 121/2000 Sb., opravu autorském, o právech souvisejících s právem autorským a o změně některých zákonů (autorský zákon), ve znění pozdějších předpisů, včetně možných trestněprávních důsledků vyplývajících z ustanovení části druhé, hlavy VI. díl 4 Trestního zákoníku č. 40/2009 Sb.

V Brně dne

(podpis autorky)

## **PODĚKOVAN Í**

Děkuji vedoucímu bakalářské práce Ing. Mgr. Radimu Skoupému za trpělivost a čas, který mé práci věnoval. Za cenné rady, a hlavně za jeho odbornou pomoc při zpracování bakalářské práce.

V Brně dne

(podpis autorky)

# **OBSAH**

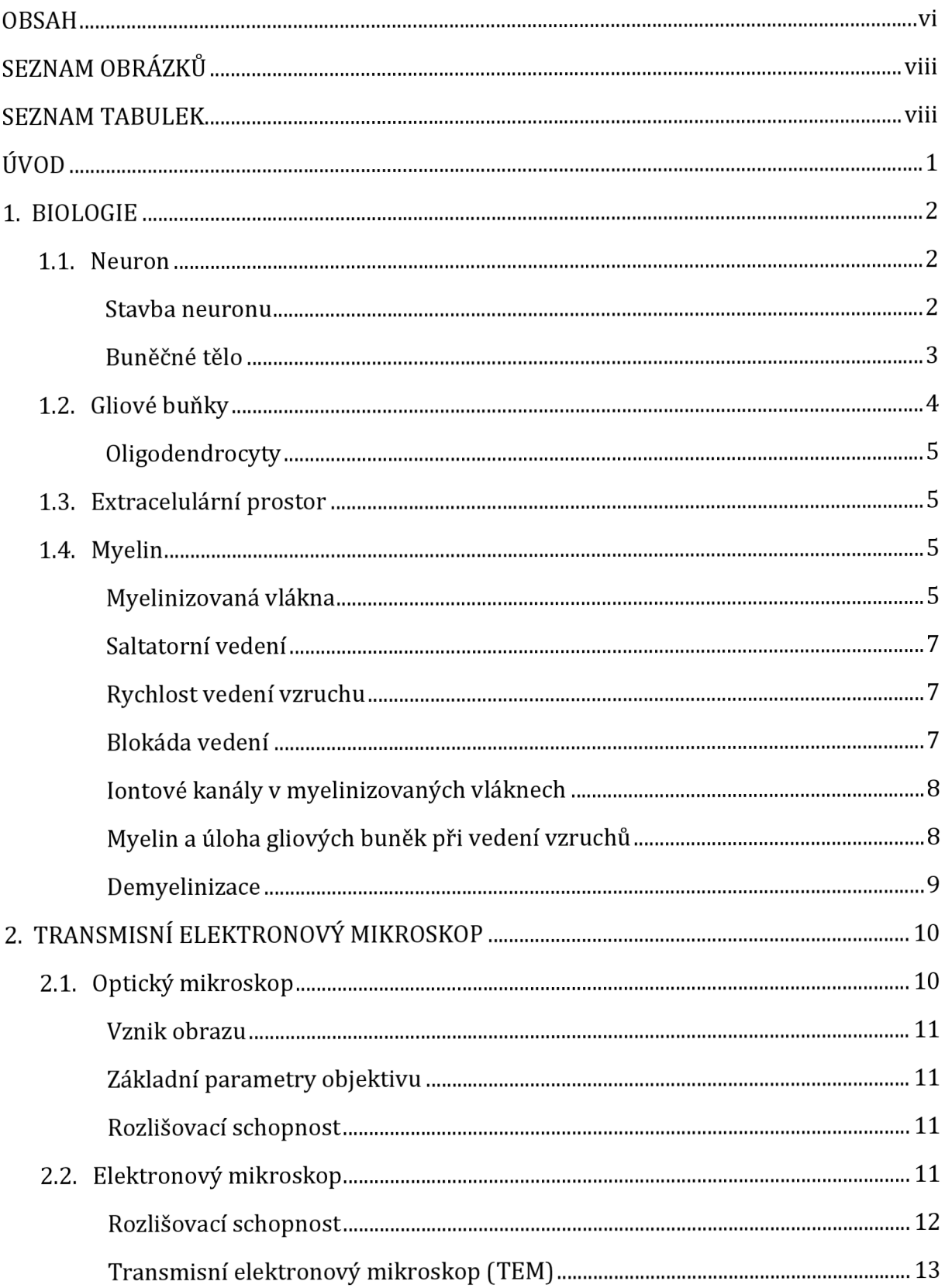

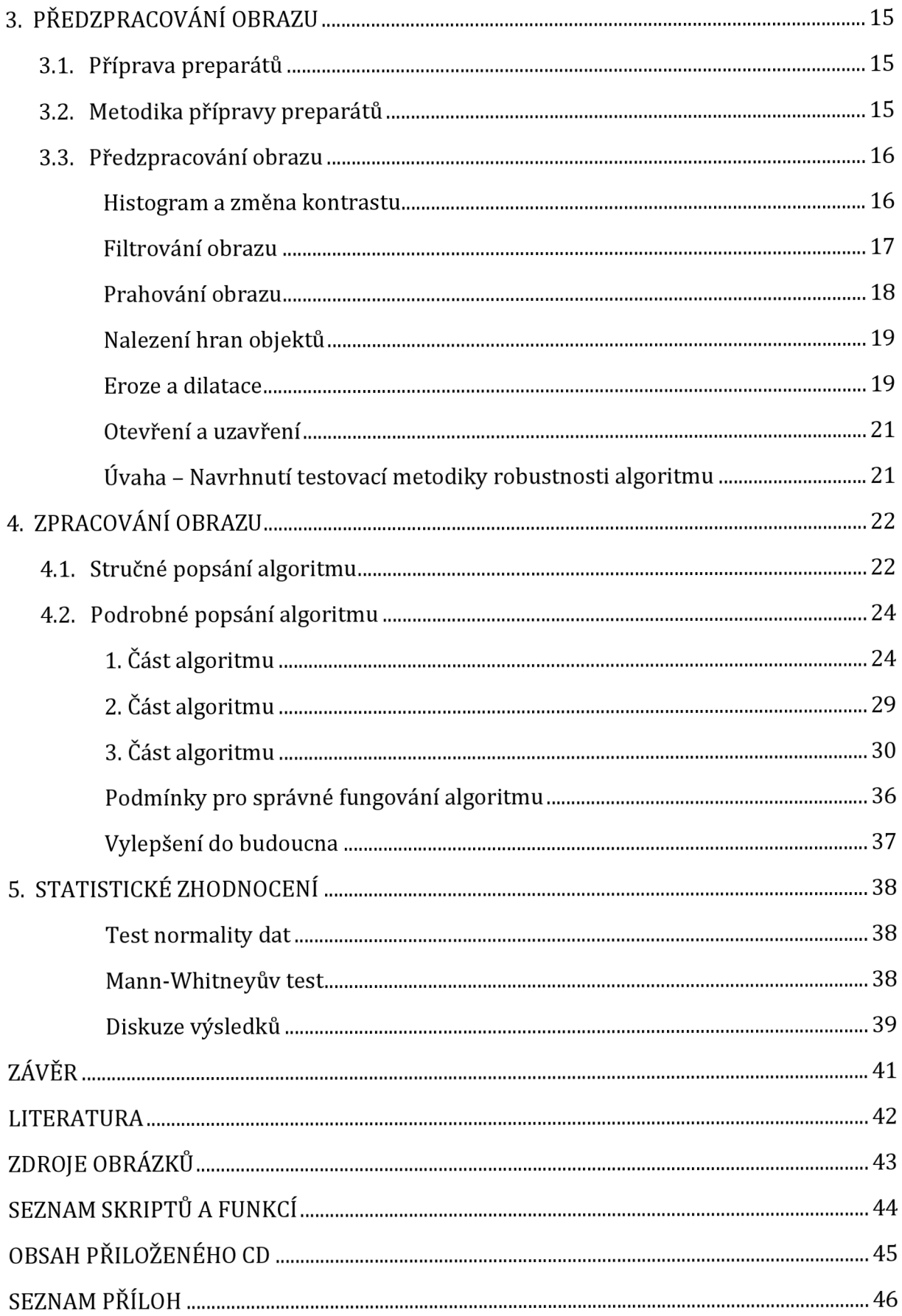

# **SEZNAM OBRÁZKŮ**

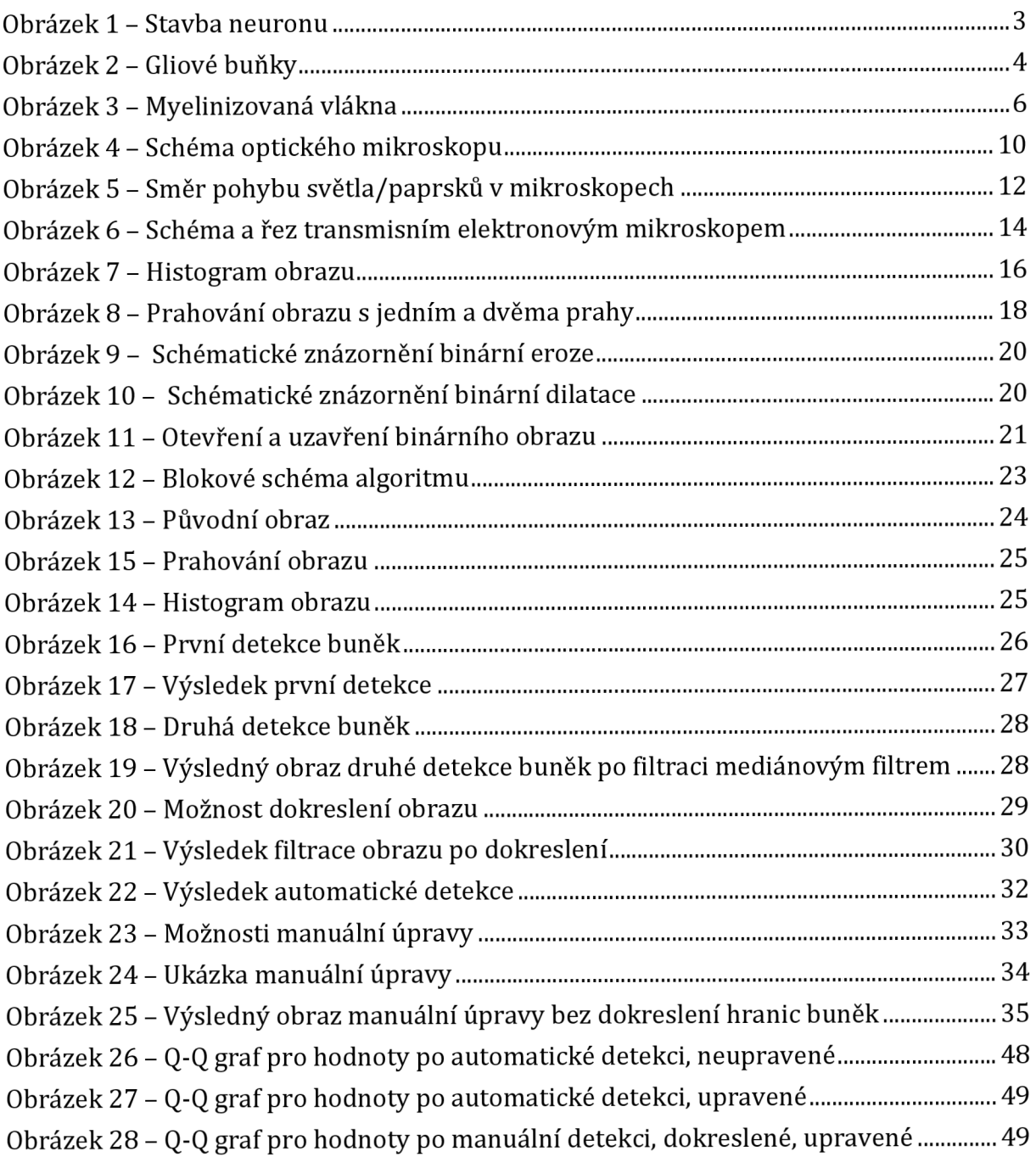

## **SEZNAM TABULEK**

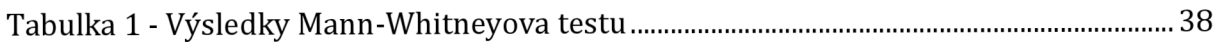

# **ÚVOD**

Tato práce pojednává o zpracování obrazových dat charakteristických anatomických struktur neuronů a o stanovení rozdílu myelinizace pochev axonů u ovlivněných a kontrolních vzorků. Ovlivněné vzorky jsou krysy postižené schizofrenií.

Ke správnému určení zájmových anatomických struktur se kapitola 1 zabývá neuronem amyelinem. Je zde podrobně popsán neuron, jeho funkce v lidském těle a jeho stavba. Dále je vysvětleno, co je to myelin a k čemu slouží.

Obrazová data jsou získána z transmisního elektronového mikroskopu, který je zpracován ve 2. kapitole. V kapitole jsou také informace o optickém a elektronovém mikroskopu. Vyskytují se zde informace jako jsou, jak vzniká obraz v mikroskopu, jaké je jeho složení nebo rozlišovací schopnosti mikroskopu.

Ve 3. kapitole je vysvětlena práce s obrazovými daty. Nejprve se kapitola zabývá samotnou přípravou preparátu, se kterým bude dále pracováno. Potom je v kapitole zmíněna metodika přípravy, a nakonec jsou vysvětleny pojmy jako jsou, histogram, změna kontrastu, prahování obrazu, eroze a dilatace.

Pro tuto práci je navrhnut algoritmus, který má detekovat jednotlivé myelinizované axony. Algoritmus se má vyvarovat detekce mimobuněčných prostor. Stručný i podrobný popis takového algoritmus je uveden ve 4. kapitole.

Z výsledků extrahovaných z algoritmu se má provést statistická analýza. Je za úkol stanovit, zdali je, či není statisticky významný rozdíl mezi dvěma zkoumanými populacemi. O statistické analýze pojednává poslední kapitola. Na konci kapitoly jsou také prodiskutovány výsledky a co mohlo způsobit případné chyby měření.

## **1. BIOLOGIE**

Nervový systém tvoří nervové buňky - neurony - a speciální druhy podpůrných buněk - gliové buňky. Nervové buňky jsou odpovědné za funkce, které jsou charakteristické pro nervový systém, a gliové buňky, které neurony potřebují k životu. [1]

## **1.1. Neuron**

Neuron je základní stavební a funkční jednotkou nervové tkáně. Je to buňka specializovaná pro příjem, šíření (vedení] a zpracování informací. Významnou součástí činnosti neuronů je syntéza mediátorů a neuromodulátorů, které se podílejí na zesílení nebo naopak zeslabení příslušného vzruchu. [2]

Autorem konceptu neuronu jako samostatné strukturální a funkční jednotky nervového systému je španělský neurohistolog *Santiago Ramóny Cajal* (1854 - 1934), který v roce 1891 publikoval výsledky potvrzující dynamickou polarizaci neuronů. Jeho koncept byl definitivně potvrzen až elektronmikroskopickým průkazem synaptických kontaktů mezi neurony. Koncept se stal základním kamenem neuronální teorie, která nahradila představy o tom, že nervové buňky jsou navzájem spojeny výběžky a tvoří kontinuum. [2]

## **Stavba neuronu**

Neuron se skládá z buněčného těla a funkčně diferencovaných výběžků. Buněčné tělo obsahuje jádro a další vnitrobuněčné organely, viz Obrázek 1. Tohoto rysu si můžeme všimnout i u buněk, které nemají neuronovou povahu (glie). Dlouhý výběžek, který vychází z buněčného těla a spojuje tělo s cílovými buňkami, se nazývá *axon.* Jedná se o výběžek odstředivý, což znamená, že vede informaci od těla k periferii. Podle přítomnosti myelinového obalu rozlišujeme axony myelinizované (rychle vedoucí) a nemyelinizované (pomalu vedoucí). Z buněčného těla také vybíhá několik dostředivých výběžků – *dendritů*. Dendrity se zpravidla větví a vytvářejí dendritický "strom" s velkým množstvím spojení, který přijímá informace z jiných neuronů, které vedou k podráždění nebo útlumu neuronu. Na dendritech vytvářejí jiné neurony synapse. [3]

Ne všechny nervové buňky musí nutně mít axony. Některé neurony mají axon, u kterého dochází ke vstupnímu spojení, jiné mohou mít dendrity, které se chovají jako axony, vedou vzruchy a vytvářejí spojení s cílovými buňkami. [3]

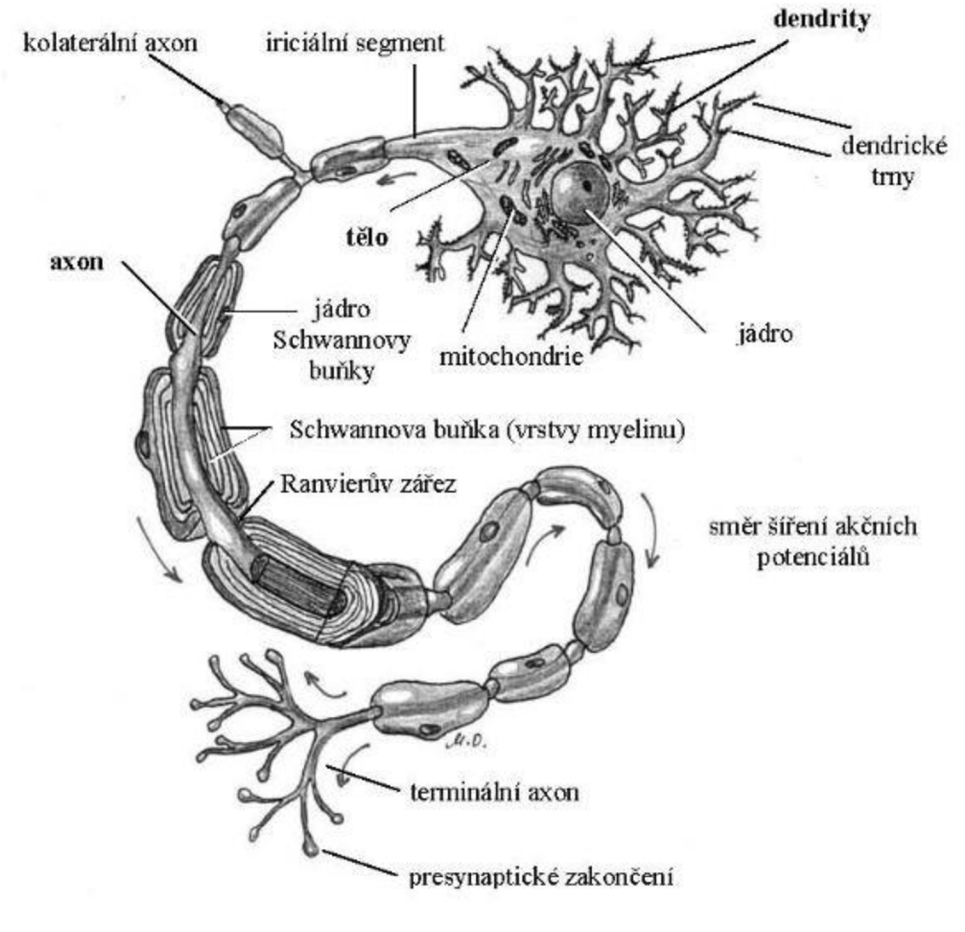

*Obrázek 1 - Stavba neuronu Převzato z [Obrázek 1 ]* 

## **Buněčné tělo**

Buněčné tělo (soma neboli perikaryone) neuronu může mít různou velikost a tvar. Velikost těla je v rozmezí 6 – 100 µm. Podle tvaru buněčného těla můžeme těla rozdělit na pyramidové, multipolární, vřetenovité a okrouhlé. [2]

Na povrchu neuronu je *buněčná membrána,* která přechází do povrchové membrány výběžků neuronu (axon, dendrity). Ze specializovaných úseků buněčné membrány a výběžků gliových buněk jsou tvořeny synapse, které spojují neurony mezi sebou. V membráně můžeme také najít vysoké množství různých typů receptorů glykoproteinového charakteru. Obecně membránové receptory předávají do nitra neuronu informaci o svém kontaktu se signální molekulou (mediátor, modulátor). [2]

*Cytoplazma* obsahuje *jádro* (nucleus), s difúzne uspořádaným chromatinem a zpravidla jedním *jadérkem* (nucleolus). Granulární endoplazmatické retikulum zajišťuje intenzivní metabolismus v neuronu. Buněčné tělo klasicky obsahuje *Golgiho aparát,* který zpracovává a transportuje glykoproteiny. Tubuly a cisterny hladkého *endoplazmatického retikula* se podílejí na intracelulárním transportu molekul a *mitochondríe* jsou zdrojem energie pro buňku. Buňka také obsahuje *lysozomy,* které obsahují hlavně hydrolytické enzymy, které degradují nepotřebné látky neuronu. [2]

*Cytoskelet* neuronu udržuje tvar buněčného těla a také prostorové uspořádání výběžků. Cytoskelet tvoří mikrotubuly, neurofilamenta a mikrofilamenta. Neurofilamenta se vyskytují převážně v axonech a jsou podobné intermediálním fibrilám jiných buněk. [2]

## **1.2. Gliové buňky**

Významnou stavební součástí CNS (centrálního nervového systému) jsou gliové buňky, viz Obrázek 2, které zaujímají více než polovinu objemu CNS a jejich počet v mozku je několikrát větší než počet neuronů. Poměrově převládají gliové buňky nad neurony deset ku jedné. [3]

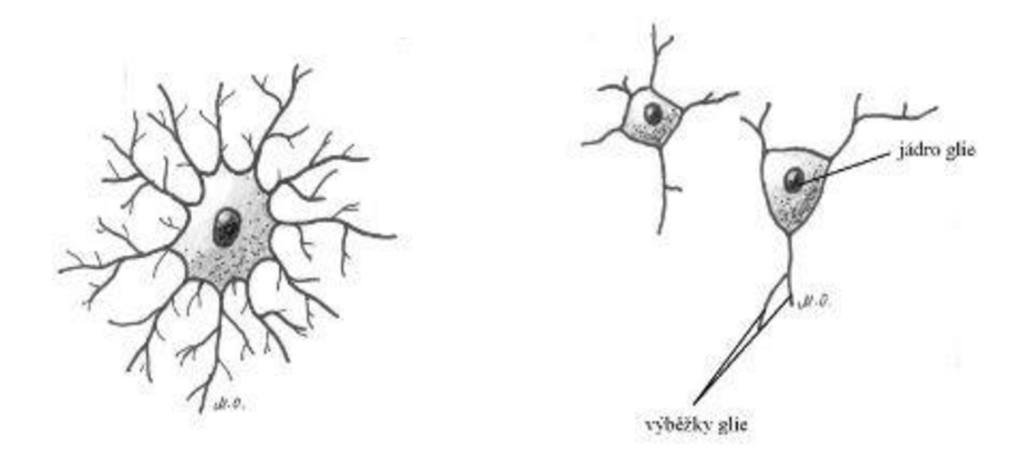

*Obrázek 2 - Gliové buňky Převzato a upraveno z [Obrázek 2]* 

Na rozdíl od neuronů postrádají gliové buňky axony i dendrity a s nervovými buňkami nemají žádná přímá synaptická spojení. Hustá stísněnost neuronů a gliových buněk umožňuje vytvoření spojení (angl. gap junctions) přes které mohou buňky komunikovat mezi sebou. Toto spojení má nízký odpor a umožňuje přímý průchod iontů a malých molekul. Gliové buňky, které mají zápornější klidový potenciál než neurony, nevytvářejí akční potenciály. [3]

Gliové buňky můžeme rozdělit na makroglie a mikroglie. Makroglie pocházející z neuroektodermu jsou *astrocyty* a *oligodendrocyty.* Astrocyty slouží především k homeostatickým funkcím. Oligodendrocyty izolují axony a vytvářejí myelinové pochvy. *Mikroglie* migrují do CNS z krevního řečiště a jsou makrofágy nervové tkáně. *Schwannovy buňky* jsou speciální formou gliových buněk a nacházejí se pouze v periferním nervovém systému. [1]

## **Oligodendrocyty**

Oligodendrocyty jsou buňky menší než astrocyty a mají také méně výběžků. Převládají v bílé hmotě mozkové. Jsou to buňky, které kolem axonu CNS vytvářejí *myelinový obal.*  Myelin je izolační lipidová pochva, obal o vysokém odporu, která obklopuje axon, a ten potom vede vzruchy velmi rychle. Buňky oligodendrocytů obsahují proteiny, které rozpoznají axon, který má být myelinizován. Jeden oligodendrocyt může vytvořit myelinový obal u většího počtu axonů. [2]

## **1.3. Extracelulární prostor**

Přibližně 80 % objemu tkáně centrální nervové soustavy zaujímají neurony, gliové buňky a cévy. Zbývajících 15-2 0 % je extracelulární prostor. Tento prostor je velmi důležitou komunikační cestou mezi neurony a mezi neurony a gliovými buňkami. Extracelulární prostor se složením podobá mozkomíšnímu moku. [2]

## **1.4. Myelin**

Buněčná membrána, která vytváří myelin, má specifický obsah lipidů a proteinů. Myelin také obsahuje mnoho cholesterolu a různých glykolipidů, které jsou rozhodující pro izolační myelinovou vlastnost. Některé membránové proteiny, které jsou podobné imunoglobulinům, způsobují vzájemnou adhezi vnějších povrchů membrány. Jiný protein, myelinový bazický protein (angl. myelin-basic protein, MBP), pomáhá při apozici cytoplazmatických ploch lamel myelinové pochvy tak, že se v úzkých prostorech mezi nimi nachází jen velmi málo buněčné cytoplazmy. Buněčná cytoplazma má špatné izolační vlastnosti. Myši, které mají mutaci MBP-genu tvoří abnormální myelin, což je doprovázeno se závažnými pohybovými poruchami. [1]

## **Myelinizovaná vlákna**

V nervovém systému obratlovců jsou větší vlákna myelinizována, viz Obrázek 3. Myelin je v periferním nervovém systému produkován Schwannovými buňkami a v CNS oligodendrocyty. Myelinová pochva se téměř vždy skládá z mnoha vrstev buněčné membrány. Tyto vrstvy, lamely, se vytvoří "omotáním" gliové buňky okolo axonu. Během tohoto procesu se vytláčí cytoplazma gliové buňky z prostorů mezi jednotlivými vrstvami membrány. Tyto vrstvy buněčné membrány jsou přiloženy těsně vedle sebe.

Materiál vytvořený pochvou kolem axonu se souhrnně označuje jako myelin. Kvůli vysokému obsahu lipidů má myelin bílou barvu. Myelinový obal, pochvu, tedy chápeme jako sérii myelinových segmentů, které obalují axon. Myelinová pochva urychluje vedení akčního potenciálu axonem. [1]

Místa, kde obal chybí, nazýváme *Ranvierovými zářezy.* Tyto zářezy se nacházejí v pravidelných odstupech. Vzdálenost mezi Ranvierovými zářezy je obvykle lOOnásobkem vnějšího průměru vlákna a pohybuje se v rozmezí od 200 *\xm* do 2 mm. Hlavním znakem Ranvierových zářezu v CNS je přítomnost výběžků astrocytů, které se dotýkají axonů. Jelikož iontový proud spojený s vedením nervového vzruchu nemůže pronikat přes myelin, pohybují se tyto ionty do axonu i ven pouze zmíněnými zářezy. V důsledku tohoto se rychlost vedení vzruchu zvyšuje. [3]

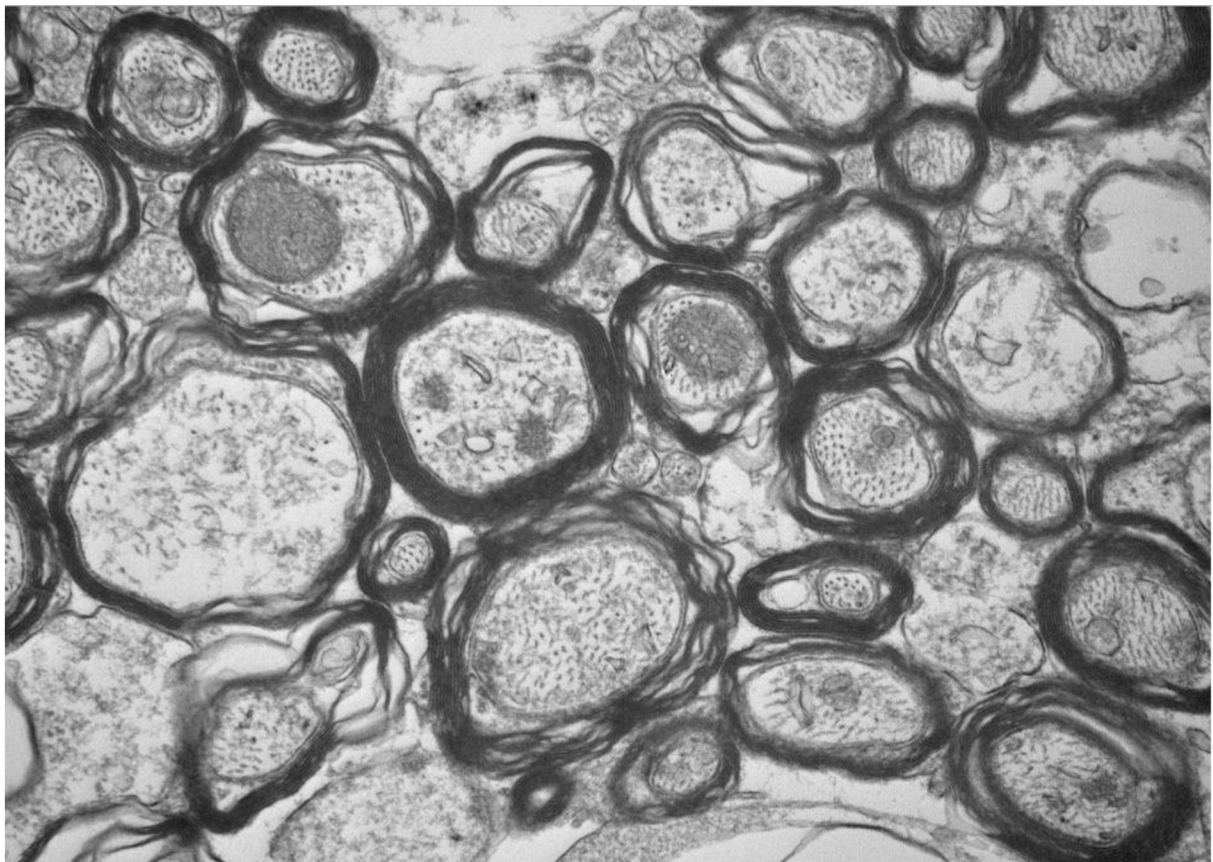

*Obrázek 3 - Myelinizovaná vlákna (černý okraj axonu je zmiňovaný myelin] Převzato z [Obrázek 3]* 

Počet myelinových obalů (tzv. membránových lamel), které axon obsahuje, se pohybuje od 10 - 20 až po maximálně 160 obalů. Jestliže má obal 160 lamel, znamená to, že mezi plazmatickou membránou axonu a extracelulární tekutinou je navrstveno 320 myelinových membrán. Takový počet obalů má za výsledek, že účinný membránový odpor je zvýšen 320krát a elektrická kapacita membrány je dělena také o tolik. Z celkového průměru nervového vlákna zaujímá myelin 20 - 40 %. [3]

## **Saltatorní vedení**

Axony obaleny myelinovou pochvou způsobují omezení toku proudu převážně na místo zářezu. Protože ionty nemohou v myelinizované oblasti o vysokém odporu snadno protékat membránou, a protože kapacitní proudy těchto myelinizovaných úseků jsou rovněž velmi malé, vzruch přeskakuje od jednoho zářezu k druhému a tím se nesmírně zvyšuje rychlost jeho vedení. Toto šíření označujeme jako *saltatorní vedení*  (lat. saltare = skákat, přeskakovat). Saltatorní vedení neznamená, že akční potenciál probíhá v jednom okamžiku pouze v jediném zářezu. Při podráždění akční potenciál přeskakuje z jednoho zářezu na další a mnoho zářezů za touto oblastí ještě zůstává nadále aktivních. Vlastnosti myelinizace jsou: myelinizované axony vedou vzruchy mnohem rychleji než axony bez myelinové pochvy, myelinizované axony jsou schopné generovat akční potenciály ve vyšších frekvencích a po delší časové periody. Důsledkem myelinizace je potom to, že do axonu během šíření vzruchu vstupuje a opouští jej jen velmi málo sodných a draselných iontů, protože regenerativní aktivita je omezena na oblasti zářezů. Dopad tohoto jevu na myelinizovanou buňku je, že využívá nižší metabolickou energii k udržování příslušných intracelulárních koncentrací iontů. [3]

První experiment a zároveň důkaz existence saltatorního vedení provedl v roce 1941 /. *Tasaki.* Obdobnou oblastí se později zabývali i neurobiologové *Huxley aStampfli,*  kteří zaznamenali tok proudu v oblasti zářezů a mezi nimi. [3]

## **Rychlost vedení vzruchu**

Rychlost vedení vzruchu v myelinizovaných vláknech se pohybuje od několika m/s až po více než 100 m/s. Nejrychlejší vedení vzruchu mají myelinizované axony krevet, které vzruch vedou extrémní rychlostí přesahující 200 m/s. [3]

*I. A. Boya* s kolegy ukázal, že u savců velká myelinizovaná vlákna (větší než 11 µm v průměru) vedou rychlost šíření řádově v m/s, s konkrétní hodnotou rovnající se asi ónásobku jejich zevního průměru v *\xm.* U menších vláken je tako konstanta úměrnosti asi 4,5. Toto popírá teoretické výpočty, které naznačují, že v myelinizovaných vláknech by měla být rychlost vedení úměrná průměru vlákna. [3]

## **Blokáda vedení**

Složitá geometrie neuronu poskytuje řadu možností, jak blokovat šíření akčního potenciálu. Například v místě, kde se axon dělí na dvě větve, musí aktivní úsek axonu přispívat dostatečným proudem k aktivaci obou větví. V myelinizovaném periferním nervu "koeficient jistoty" (angl. safety factor) má hodnotu 5. Což znamená, že depolarizace, kterou v daném zářezu vytváří podráždění ze zářezu předešlého, je asi 5krát vyšší, než je k dosažení prahu v tomto zářezu nutné. Koeficient se snižuje, pokud se v daném místě nachází větvení, nebo v místě, kde myelinová pochva končí. [3]

## **Iontové kanály v myelinizovaných vláknech**

Draslíkové kanály se v myelinizovaných vláknech nejvíce nacházejí pod paranodální pochvou, to znamená, že kanály jsou pod myelininovou pochvou mimo zářezy. V oblasti Ranvierových zářezů se také nachází astrocyty, které obsahují saxitoxin, což je toxin, který se váže na sodíkové kanály. Saxitoxin naznačuje vysokou hustotu sodíkových kanálů v membráně gliových buněk. [3]

## **Myelin a úloha gliových buněk při vedení vzruchů**

Myelinizace axonů začíná ve 4. měsíci nitroděložního života člověka a pokračuje až do 2. - 3. roku života člověka. Proces myelinizace úzce souvisí s funkčním dozráváním nervových spojů. Dokud není myelinizace dokončena, nedá se očekávat plná funkční kapacita. U jednotlivých neuronů se myelinizuje nejprve tělo neuronu a pokračuje se dále od těla. Obecně platí pravidlo, že spoje se základní a pro život nezbytnou funkcí jsou myelinizovány nejdříve (axony řídící sání, polykání, vylučování, odtažení - od bolestivého podnětu). [1]

K tomu, aby myelinová pochva vedla akční potenciál rychle, se musí při jejím vývoji dodržovat přesných interakcí. Musí se přesně shodovat odstupy zářezů, spojení mezi různými buněčnými typy v paranodálních oblastech i rozmístění sodíkových a draslíkových kanálů. [3]

*E. M. Shooter* a jeho spolupracovníci dokázali, že pokud jsou Schwannovy buňky kultivovány v Petriho misce samostatně, syntetizují tzv. periferní myelinový protein (PMP22). Při těchto podmínkách je metabolický obrat PMP22 rychlý a k jeho degradaci dochází v endoplazmatickém retikulu. Jestliže přidáme do tkáňové kultury neurony, protein se začne chovat jinak. Po styku se Schwannovými buňkami a axony je protein PMP22 translokován do membrány Schwannovy buňky. Tento krok je pro tvorbu myelinu zásadní. Molekulární signály, které pocházejí mezi neurony a Schwannovými buňkami, nejsou zatím známé. [3]

Jestliže dochází k nadměrné nebo naopak snížené expresi tohoto proteinu dochází k poruchám. Například při změně v jediné aminokyselině proteinu PMP22 (výměna leucinu za prolin) způsobí u pokusných myší tzv. třaslavost. Tyto myši vykazují nedostatečnou myelinizaci axonů a projevují se u nich vážné neurologické defekty. [3]

## **Demyelinizace**

U onemocnění jako je roztroušená skleróza, což jsou *demyelinizačníonemocnění,* dochází k degeneraci myelinových segmentů a jejich oligodendrocytů. Tyto prvky jsou nahrazovány výběžky astrocytů. Dochází k poškození nervů i mozku a míchy. Vedení signálu (akčního potenciálu) je zpomaleno nebo úplně přerušeno. [2]

# **2. TRANSMISNÍ ELEKTRONOVÝ MIKROSKOP**

## **2.1. Optický mikroskop**

Mikroskop je optický přístroj, který používáme pro zvětšení objektů, které pouhým okem nemůžeme vidět. Lidské oko má rozlišovací schopnost jedné obloukové minuty, což odpovídá bodům vzdáleným od sebe sedm setin milimetru, jestliže sledujeme z konvenční zrakové vzdálenosti. [4]

První mikroskop byl zkonstruován koncem 16. století v Holandsku. Tento mikroskop umožnil studium buněk. V roce 1650 byl mikroskop zdokonalen *A. von Leeuwenhoekem*  (1632 - 1723), který byl prvním člověkem, co byl schopný spatřit krevní kapiláry a další do té doby neviděné biologické mikrostruktury. [4]

Skládá se z optické soustavy, osvětlovací soustavy a mechanického zařízení. Optická soustava je složena z *objektivu, okuláru* a *kondenzoru.* Mechanická část spojující objektiv s okulárem se nazývá *tubus,* viz Obrázek 4. [5]

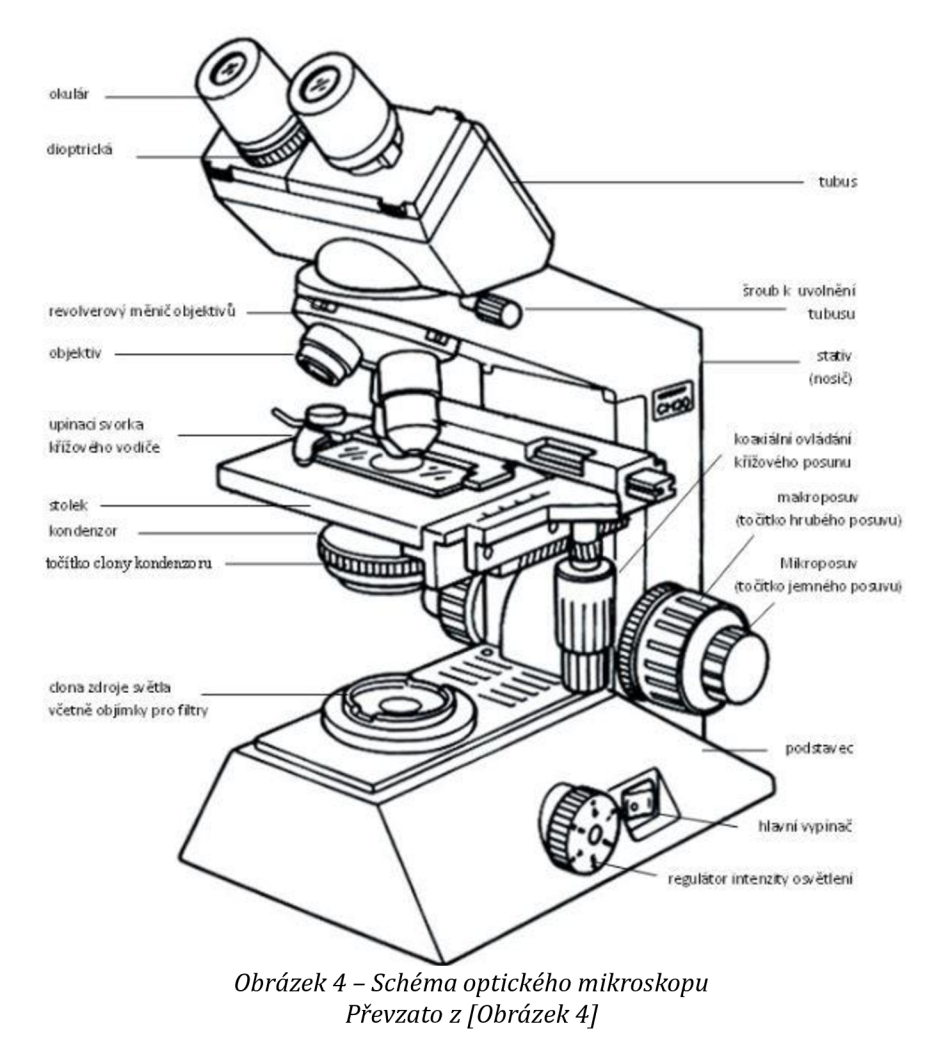

#### **Vznik obrazu**

Pomocí objektivu se vytváří obraz předmětu, který musí být umístěn mezi předmětové ohnisko objektivu a jeho dvojnásobnou vzdáleností. Obraz vytvářený okulárem je skutečný, zvětšený a převrácený. Obraz vytvořený objektivem je pozorován okulárem a musí se nacházet těsně za předmětovým ohniskem okuláru. Pomocí okuláru se pak vytváří zvětšený, převrácený a neskutečný obraz pozorovaného předmětu. [5]

Dokonalé osvětlení zorného pole mikroskopu je umožněné kondenzorem. Kondenzor je soustava čoček, která je upevněná mezi zdrojem světla a preparátem, která soustřeďuje světlo ze zdroje na vyšetřovaný objekt a zajišťuje, aby svazek světla vstupující do objektivu odpovídal jeho numerické apertuře. [5]

## **Základní parametry objektivu**

Ohnisková vzdálenost, příčné zvětšení a numerická apertura jsou základními parametry objektivu. Ze základních parametrů lze vypočítat optický interval, zvětšení okuláru, celkové zvětšení a rozlišovací mez. Optický interval je vzdálenost ohnisek objektivu a okuláru, bývá v rozmezí 15-20 cm. Ohnisková vzdálenost je kolem 1,5 mm. Kvůli těmto parametrům je maximální dosažitelné zvětšení kolem 100. Celkové zvětšení je dáno součinem zvětšení objektivu a okuláru. Zvětšení je omezeno rozlišovací mezí mikroskopu. [5]

## **Rozlišovací schopnost**

Nejlepší rozlišovací schopnosti dosáhneme, jestliže je vlnová délka použitého světla co nejkratší a numerická apertura co největší. Aby byla použita co nejlepší rozlišovací schopnost, je velmi důležitá numerická apertura, kvůli tomuto se musí využít osvětlovacího zařízení. [5]

## **2.2. Elektronový mikroskop**

Elektronový mikroskop byl poprvé sestrojen v roce 1931 *Ernstem Ruskem,* za který později dostal Nobelovu cenu. Mikroskop využívá svazku urychlených elektronů k zobrazení předmětů. [6] Vysokým urychlením elektronů lze dosáhnout řádově 10<sup>5</sup> -krát kratších vlnových délek, než je tomu u světelné mikroskopie. [4]

Podle de Broglieových hmotnostních vln lze elektronům přisoudit vlnovou délku. Lze tedy vypočítat, že elektron o energii 1,5 eV má vlnovou délku 1 nm. [4]

Elektronové trajektorie lze ovlivnit pouze čočkami elektrostatickými nebo (elektro)magnetickými. Téměř výhradně se používají čočky elektromagnetické. Nelze použít čoček ze skla nebo jiné látky, kvůli velmi výrazné absorpci elektronů v látce. [4] Předmět pozorování je umístěn ve vakuu a musí být dostatečně tenký (v případě transmisní elektronové mikroskopie). Používá se vycloněný svazek elektronů z elektronového děla, kterým předmět prosvětlujeme, viz Obrázek 5. Aby elektrony prošly předmětem, musí být průřez zkoumaného předmětu dostatečně tenký a elektrony musí mít dostatečnou energii. [5]

Elektronoptický obraz je založen na rozptylu elektronů na pozorovaném objektu. Při průchodu tenkou vrstvou látky se rychlé elektrony odchylují od původního směru. Výsledkem průchodu elektronů předmětem je tenký, rozcházející se svazek elektronů, který dopadá na stínítko po průchodu aperturní clonou a systémem elektromagnetických čoček. [5]

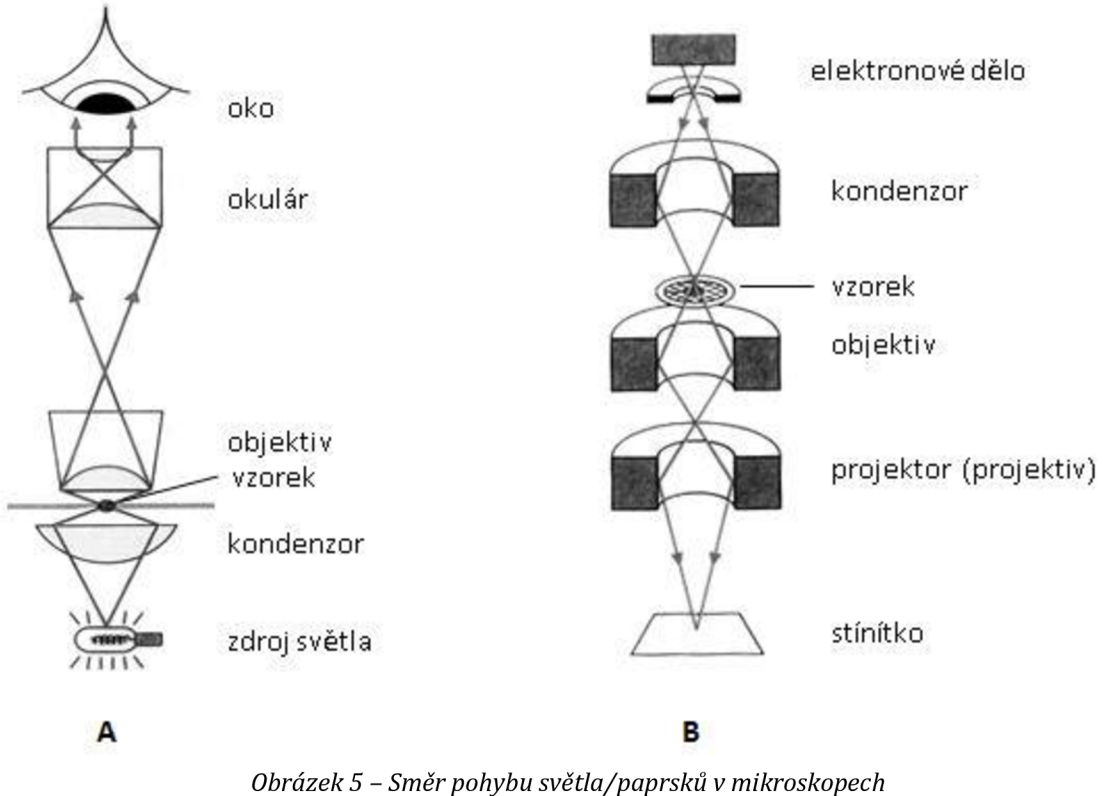

*A - Směr pohybu světelných paprsků ve světelném mikroskopu; B - Směr pohybu elektronů v transmisním elektronovém mikroskopu Převzato z [Obrázek 5]* 

#### **Rozlišovací schopnost**

V praxi mají elektronové mikroskopy rozlišovací schopnost v rozmezí několika desetin nanometru. [4] Numerická apertura, umožňující elektronovému mikroskopu velmi dobrou rozlišovací schopnost, je velmi nízká, řádově 10-<sup>2</sup>. [5]

## **Transmisní elektronový mikroskop (TEM)**

Jeden z typů elektronových mikroskopů je transmisní elektronový mikroskop. Průchodem fokusovaného elektronového svazku získáváme informace o struktuře pozorovaného objektu. [4] Obraz, který je tvořený prošlými elektrony, je následně zvětšen a zaostřen elektronovou optikou. Na stínítku (scintilátoru) je převeden na viditelné záření, které je většinou dále zaznamenáváno CCD (angl. charge-coupled device) kamerou. [6] Novějším a progresivním řešením je přímá detekce elektronů a použitím CMOS snímače (angl. complementary metal-oxide-semiconductor). Použitím CCD kamery se zajišťuje možnost digitalizace, kdy pomocí počítače můžeme upravovat vlastnosti obrazu jako je zvýšení kontrastu nebo zvýraznění obrysů. [4]

V základní skříni mikroskopu je vakuový systém mikroskopu a řídící elektronika. Vysokonapěťový tank a napájecí skříň jsou umístěny odděleně. V tubusu transmisního elektronového mikroskopu je elektronová tryska, akcelerátor, kondenzor tvořený dvěma až třemi čočkami, objektiv, jedna nebo dvě mezičočky, několik projekčních čoček a komora umožňující pozorování a registraci obrazu či difrakčních obrazů. Uvnitř tubusu je udržováno vakuum na hodnotě 10<sup>-3</sup> až 10<sup>-5</sup> Pa. Vakuum je v tubusu udržováno, aby nedocházelo k rozptylu elektronů na molekulách plynu. V oblasti elektronové trysky a kolem vzorku je nutné mít vyšší a čistší vakuum. Vzorek se vkládá doprostřed tubusu, mezi pólové nástavce objektivu, viz Obrázek 6. [7]

Zdrojem elektronového svazku je elektronové dělo. Rozbíhavý svazek elektronů je kondenzorovou čočkou soustřeďován na předmět, který má tloušťku v řádu desítek nanometrů. [4] V mikroskopu detekujeme elektrony prošlé vzorkem a zobrazujeme tedy jeho vnitřní strukturu. [6] Na preparátu dochází k absorpci, a především k rozptylu části svazku, což se projeví jeho místním útlumem. Na luminiscenčním stínítku se vytvoří magnetickými čočkami objektivu výsledný skutečný obraz. [4] Elektronová optika je soustava cívek, viz Obrázek 6, jimiž je vytvářeno vhodné magnetické pole, které mění dráhu elektronů podle Lorentzovy pohybové rovnice. Elektronová optika má podobný účel jako čočky v optickém mikroskopu. [6] Obraz na stínítku můžeme sledovat v mikroskopu. [4]

Mikroskop klade velmi zvláštní požadavky na přípravu vzorků, vzorky musí být umístěny do vakua a zároveň vzorky musí být velmi tence nařezány. Nelze použít ani běžně používaných barviv, které se používají ve světelné mikroskopii. Pro zvýšení rozptylu elektronů v preparátech se používají jako "barviva" soli nebo oxidy těžkých kovů (osmia, wolframu či uranu). Biologické materiály musí být před rozřezáním zatavovány do různých materiálů, protože musí být vzorky zafixovány. [4]

Pomocí transmisního elektronového mikroskopu můžeme rozeznat velikost, a i tvar molekuly s přesností na jednotky angstrómů. Rozlišovací schopnost mikroskopu umožňuje studium kvarterních a sekundárních struktur bílkovin, kdy většina poznatků je právě z TEM. [4]

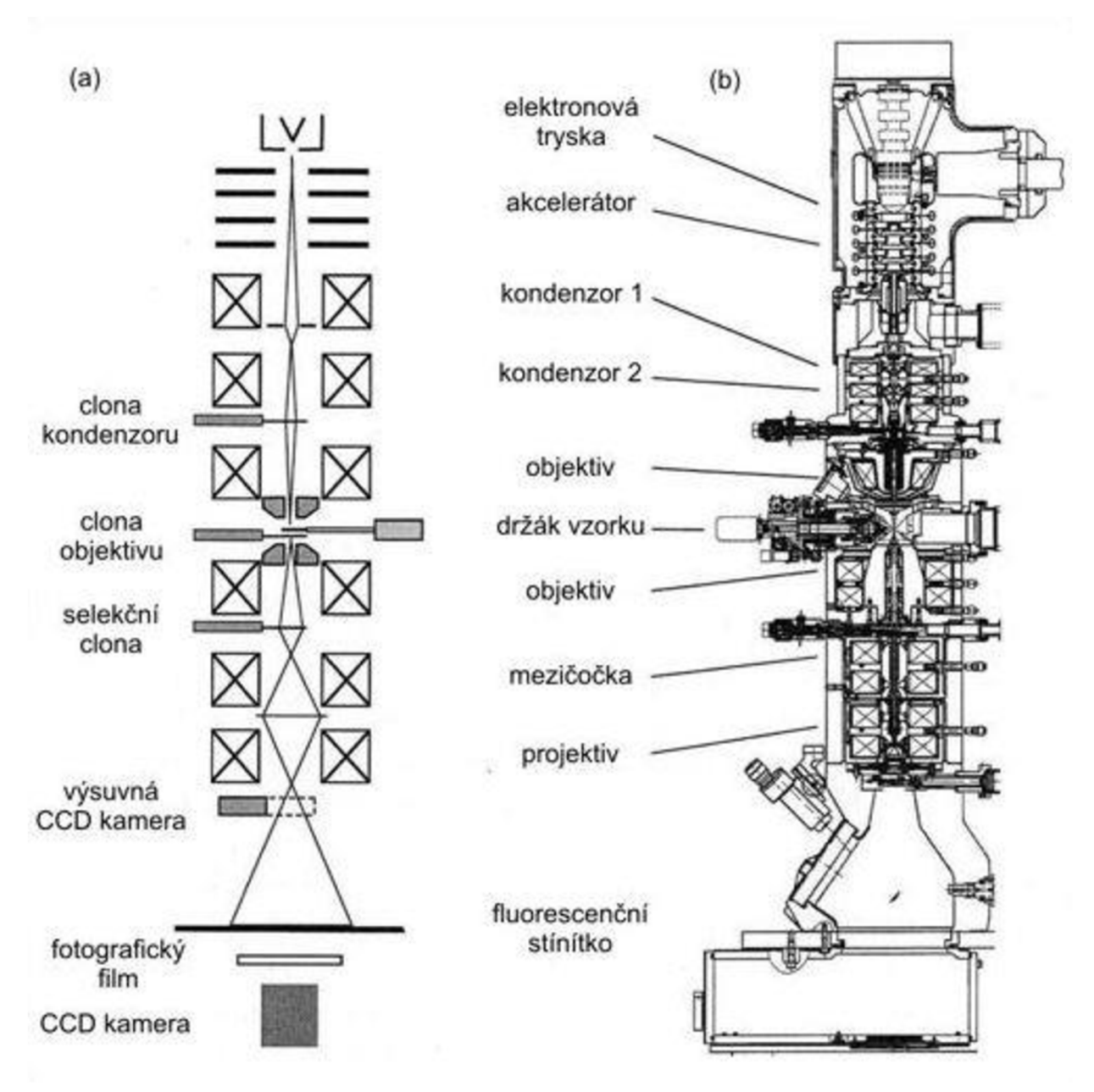

*Obrázek 6 - Schéma a řez transmisním elektronovým mikroskopem (obdélníky s křížky představují vychylovací cívky elektronové optiky) Převzato z [Obrázek 6]* 

# **3. PŘEDZPRACOVÁNÍ OBRAZU**

## **3.1. Příprava preparátů**

Při zobrazování biologických struktur je nutné se vypořádat se dvěma velkými problémy. Ten první je, že musíme odstranit z pozorovaného objektu vodu, při odpařování vody by došlo k porušení vzorku. Druhým problémem je vysoká citlivost organických molekul na ozařování elektrony, může vzniknout radiační poškození vzorku. Navíc ještě musí být vzorek dobře propustný pro elektrony v TEM, a musíme zvolit správnou tloušťku vzorku. Optimální tloušťka preparátu je kolem 40 nm, maximálně se používá však 100 nm. [7]

Vzorky biologických materiálů můžeme rozdělit do tří skupin - totální preparáty, které pozorujeme v mikroskopu celé, ultratenké řezy a repliky, kdy v mikroskopu zkoumáme otisk reliéfu, daného preparátu, do tenkého filmu transparentního pro elektrony. [7]

Při přípravě vzorků nejprve musíme zastavit životní funkce organismu. V mrtvé buňce probíhá stále několik chemických reakcí, které vedou k degradaci struktury buněk. S využitím fixace zastavíme tyto chemické reakce a tím docílíme toho, že struktura co nejvíce odpovídá stavu živé buňky. Pod pojmem chemická fixace rozumíme ztrátu semipermeability cytoplazmatické membrány a rychlou zástavu enzymatických reakcí v důsledku denaturace proteinů. Naopak fyzikální fixací rozumíme zmražení zkoumaného vzorku, například tkáně. Můžeme využít i kombinace chemické a fyzikální fixace, což označujeme jako techniku mrazové substituce - freeze-substitution. Celkově by fixace měla být co nejrychlejší, aby byly metabolické procesy v buňce zastaveny. Na správné fixaci potom závisí konečný úspěch přípravy preparátu. Na dokonale fixovaném vzorku by neměl být vidět rozdíl mezi celkovou strukturou živé buňky a buňky mrtvé. Dále má fixace buněčnou strukturu dostatečně stabilizovat pro další zacházení se vzorkem, jako je odvodnění a zalití do pryskyřice. [7]

## **3.2. Metodika přípravy preparátů**

Kousky krysích mozků po perfuzi 4 % paraformaldehydem v PBS1 byly postfixovány v 1% 0s04 1 hodinu. Po promytí PBS pufrem byly vzorky prosyceny alkoholovou řadou

 $^{\rm 1}$  PBS je zkratka fosfátového pufru, v tomto případě se jedná o NaH $_2$ PO $_4$  Pufr je ředěn destilovanou vodou s upraveným pH na  $6,9$  – 7,2.

(30%, 50%, 70%, 80%, 90%, 95% a 100% ethanolem) a prosyceny pryskyřicí (směs Eponu a Durkopanu). Po zpolymerizování byly kousky tkáně v bločcích nařezány na ultratenké řezy o tloušťce 60 - 70 nm. Ultratenké řezy byly prohlíženy na měděných síťkách pokrytých formvarovou blánou a snímány v transmisním elektronovém mikroskopu Morgagni 268D (FEI). [8]

## **3.3. Předzpracování obrazu**

Předzpracování nezvyšuje obsah informací, které můžeme získat z obrazu. Jestliže jsou informace měřeny pomocí entropie, potom předzpracování snižuje obrazové informace. Předzpracování používáme v situacích, kdy chceme potlačit nežádoucí deformace, nebo když vylepšujeme některé důležité objekty, které jsou důležité pro další analýzu. [9]

## **Histogram a změna kontrastu**

V šedotónovém obrazu je černé barvě přiřazeno číslo 0 a číslo 255 je pro bílou, tyto čísla určují jas, platí pro 8 bajtový zápis. Histogram je sloupcový graf počtu pixelů na každý jasový level obrazu 0 - 255, viz Obrázek 7. [10] Ideální obraz by měl mít zastoupený každý odstín šedi přibližně stejně. Pomocí histogramu můžeme upravovat kontrast a můžeme ho také využít pro stanovení prahu k prostému prahování obrazu. [11] Jestliže na histogramu vidíme, že není využito všech jasových levelů, můžeme říci, že kontrast daného obrazu nebude ideální. [10]

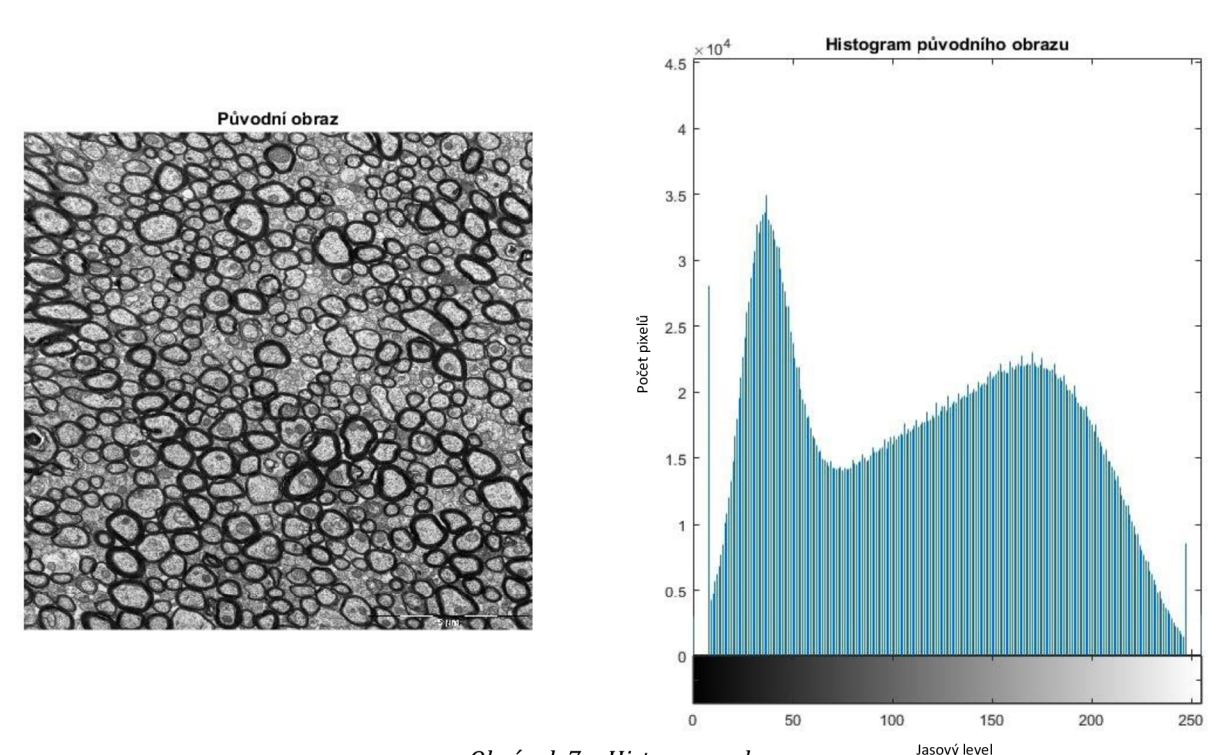

*Obrázek 7 - Histogram obrazu* 

Kontrast je lokální změna jasu a je definován změnou v poměru mezi průměrným jasem objektu a mezi pozadím obrazu. Můžeme ho zlepšit histogramovou ekvalizací, kdy vytvoříme obraz s rovnoměrně rozprostřeným jasem přes celou jasovou škálu, histogramová ekvalizace zvyšuje kontrast pro jasové hodnoty, které jsou blízké k histogramovým maximům, a snižuje kontrast, které jsou blízko jejich minim. [9] Tím, že rozšíříme kontrast na všechny levely jasu, bude obsaženo všech 256 pozic. Při této transformaci je nejtmavším pixelům, v původním obrazu, přiřazena černá barva. Naopak nejsvětlejším je dána bílá barva. Šedé barvy uprostřed jsou lineárně interpolovány mezi černou a bílou. Všechny šedé pixely originálního obrazu mají přiřazenou tu samou hodnotu šedé barvy i ve výchozím obrazu, bude to ale jiná hodnota než v originálu. [10]

Kontrast můžeme také měnit pomocí LUT tabulky (angl. *lookup table),* kdy v šedém obrazu přepíšeme hodnotu jasu pixelu. LUT tabulka substituuje danou hodnotu jasu pro každý pixel zvlášť. Tato změna se dělá tak, že se přiřadí nejtmavšímu pixelu černá barva a nej světlejšímu pixelu bílá a ostatní barvy jsou lineárně interpolovány v odstínech šedé. Tabulku můžeme také využít při barevných obrazech, kdy přiřadíme 3 hodnoty barev, červenou, zelenou a modrou, pro každý pixel. [10]

Kontrast můžeme tedy měnit roztáhnutím histogramu nebo manuálně změnou osvětlení, časem expozice a dalších. [10]

## **Filtrování obrazu**

Nejjednodušší formou filtrování je prostorové průměrování, kdy se sčítají hodnoty jasů pixelů, v jednotlivých malých oblastech obrazu, a potom se dělí počtem pixelů v okolí a použije se výsledná hodnota do nového obrazu. Používají se masky 3x 3 pixelů, což znamená, že se pracuje s 9 hodnotami pixelů. Průměrovací filtr se používá u náhodného šumu, zlepšení kvality obrazu nebo poměr signál šum je druhá odmocnina z 9, popřípadě faktor 3. Malé oblasti se již nemusí rozeznat. [10]

Gaussovské filtry produkují hrany, které jsou nejméně rozmazané, nemůže ale úplně eliminovat rozmazanost obrazu. Mezi nelineární operátory patří metoda, kdy se seřadí pixely v okolí podle jasu. Potom můžeme z tohoto sezamu například vzít hodnotu mediánu a přiřadit ji centrálnímu pixelu. Tímto způsobem vytvoříme nový obraz, kde hodnoty jasu sousedících pixelů se získávají z původního obrazu. [10]

Mediánový filtr je užitečný při odfiltrování některých typů šumu jako je impulsní šum a má výhodu, že zachovává hrany neporušené. Jestliže pixel je náhodně změněn na extrémní hodnotu, bude následně eliminován z obrazu a nahrazen hodnotou, která se více hodí, mediánovou hodnotou sousedících pixelů. Tento typ šumu můžeme najít v CMOS (angl. *complementary metal oxide semiconductor)* kamerách. Používají se 3 x 3 velké masky pro filtraci. [10]

## **Prahování obrazu**

Šedotónové prahování je nejjednodušším segmentovacím procesem. Prahování je výpočetně nenáročné a rychlé. Jde o nejstarší segmentovací metodu a je stále často používána. Jestliže se objekty nedotýkají a jestliže se šedé barvy objektu a pozadí od sebe dostatečně liší, potom je prahování vhodnou metodou segmentace. Můžeme použít prahování na celý obraz, globální prahování, nebo pouze na část, lokální prahování. [9]

U základního prahování, tzv. prostého, volíme pouze jeden práh a výstupem je potom binární obraz, viz Obrázek 8. Hodnoty pixelů pod prahem se transformují na nulu, čili černou, a nadprahové hodnoty na jedničku, bílou barvu. Ve dvojitém prahování se využívá dvou prahů. Výsledkem potom je šedotónový nebo binární obraz. [11]

Obecně platí, že se prahy volí v sedlech histogramů, viz Obrázek 8. Je však možné také použít kvantitativní metody výpočtu prahu, pomocí metody Otsu, Kapur, optimálního proložení histogramu Gaussovými křivkami a dalšími. [11]

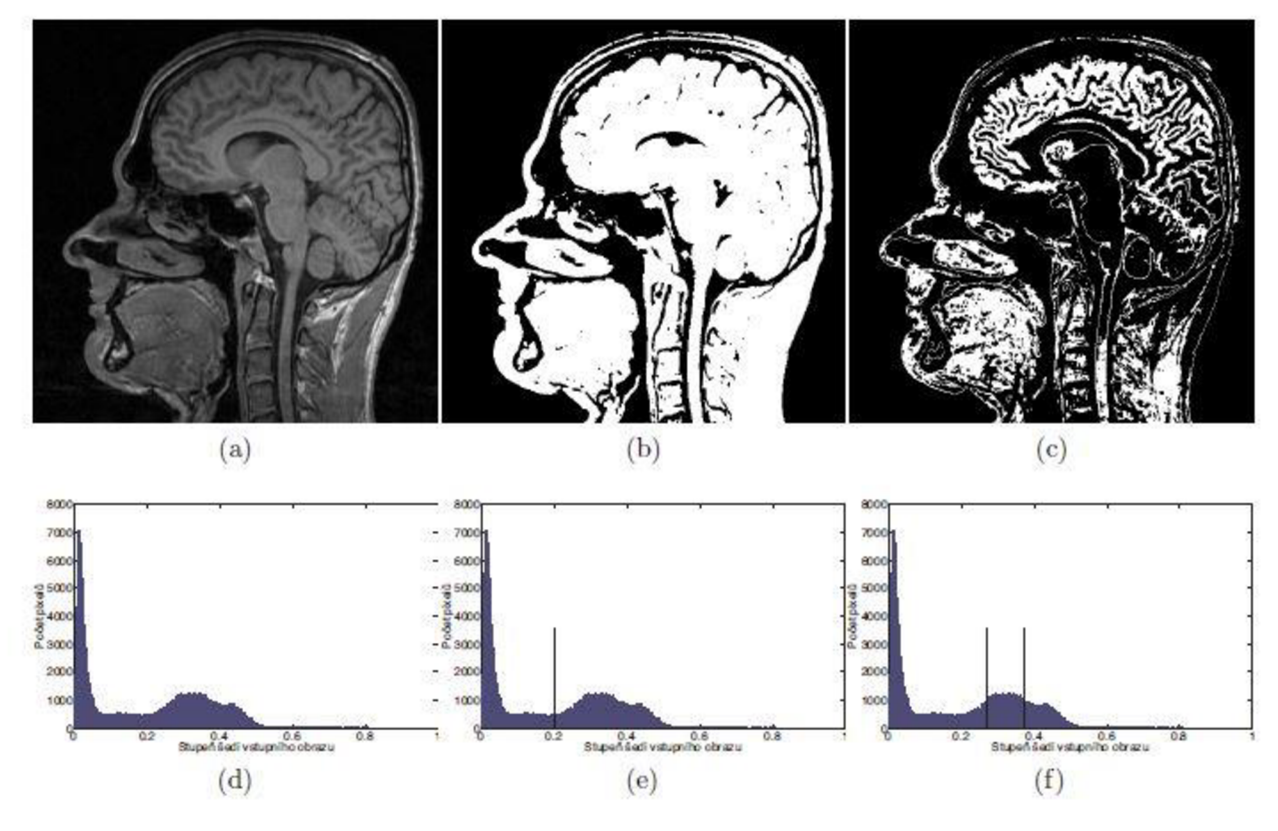

*Obrázek 8 - Prahování obrazu s jedním a dvěma prahy (aj originální obraz, (bj prosté prahování, (cj dvojité prahování s binárním výstupem, (dj histogram originálního obrazu, (ej histogram s vyznačeným prahem prahování, (f) histogram s vyznačenými prahy prahováníobrazu Převzato z [Obrázek 8]* 

## **Nalezení hran objektů**

Za hranu může být považováno několik věcí, jako je změna barvy na povrchu objektu, lokální osvětlení objektů až po reálné hranice daných objektů. [11] Ve většině případů se hrany objektů nebo regionů jeví jako rychlá změna jasu, alespoň lokálně, nebo je rozšířeno přes několik pixelů. [10] Existuje několik přístupů k detekci hran, nejzákladnější je možnost využití matematických funkcí. Lokálnímu extrému odpovídá nej větší změna první derivace, průchodu nulou odpovídá druhá derivace. [11] K nalezení hran můžeme také využít Laplaceova, Sobelova, Kirschova nebo Robertsova operátoru. [10]

## **Eroze a dilatace**

V binárních obrazech se nejvíce používají tzv. morfologické operátory. Tyto operátory zahrnují také erozi a dilataci, stejně tak jako modifikaci a kombinaci těchto operátorů. Jelikož operátory pracují již s binárním obrazem, mají to mnohem jednodušší a ve většině případů se jedná více o počítání než o řazení, jako je u mediánového filtru. [10]

Eroze odstraňuje pixely z obrazu, viz Obrázek 9. Cílem je odstranit pixely, které by neměly být v obrazu. Tyto pixely nejdou rozlišit pouhým prahováním, protože hodnota jasu je stejná jako cílených regionů. Pixely je možné odstranit pomocí booleové logiky, použitím odstínu šedé jako kritéria a gradientu jako dalšího. Kritéria jsou, mít požadovanou hodnotu šedé a mít malý gradient. Nejjednodušší erozí je odstranit všechny pixely, které se dotýkají pixelu, který je již součástí pozadí. Toto odstraní vrstvu pixelů z periferií všech objektů a regionů, což způsobí zmenšení oblastí a může způsobit další problémy, když se oblast rozpadne na několik menších. Eroze může úplně smazat nadbývající pixely, které způsobují šum nebo určité defekty, které jsou pouze několik pixelů malé, jak velký prostor smaže, záleží na velikosti erozní masky. [10]

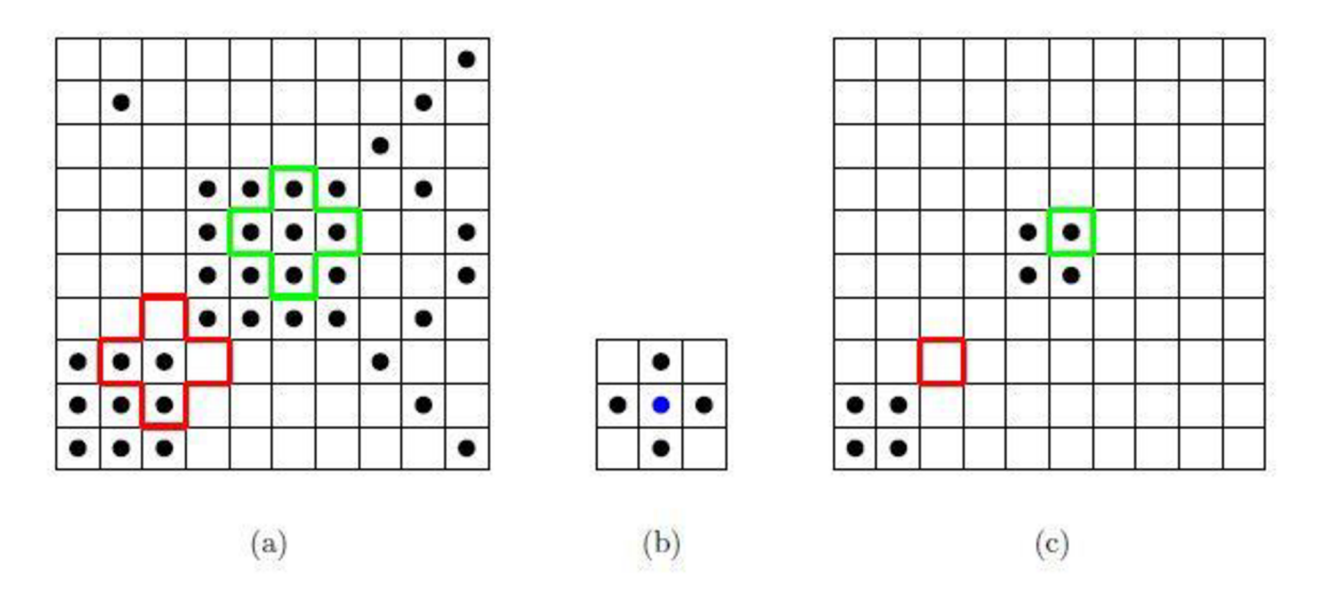

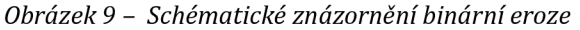

*(a) vstupní binární obraz se zvýrazněním aktivní (zelená kontura) a neaktivní (červená kontura) polohy strukturního elementu, (b) strukturní element, centrální element je označen modře, (c) výstupní erodovaný obraz s ukázkou bodu erozí odstraněné, červená kontura, bodů a neodstraněných, zelená kontura, bodů Převzato z [Obrázek 9]* 

Místo odstraňování pixelů z objektů je zde operace známá jako dilatace, která naopak přidává pixely, viz Obrázek 10. Pravidlem dilatace, analogickým s erozním, je přidat pixely z pozadí, které se dotýkají pixelu, který je jich částí oblasti zájmu. Toto přidá vrstvu pixelů kolem periferie všech objektů a regionů, což způsobí, že se zvětší objekty a může způsobit sloučení objektů k sobě. Může také vyplnit malé díry v objektech. [10]

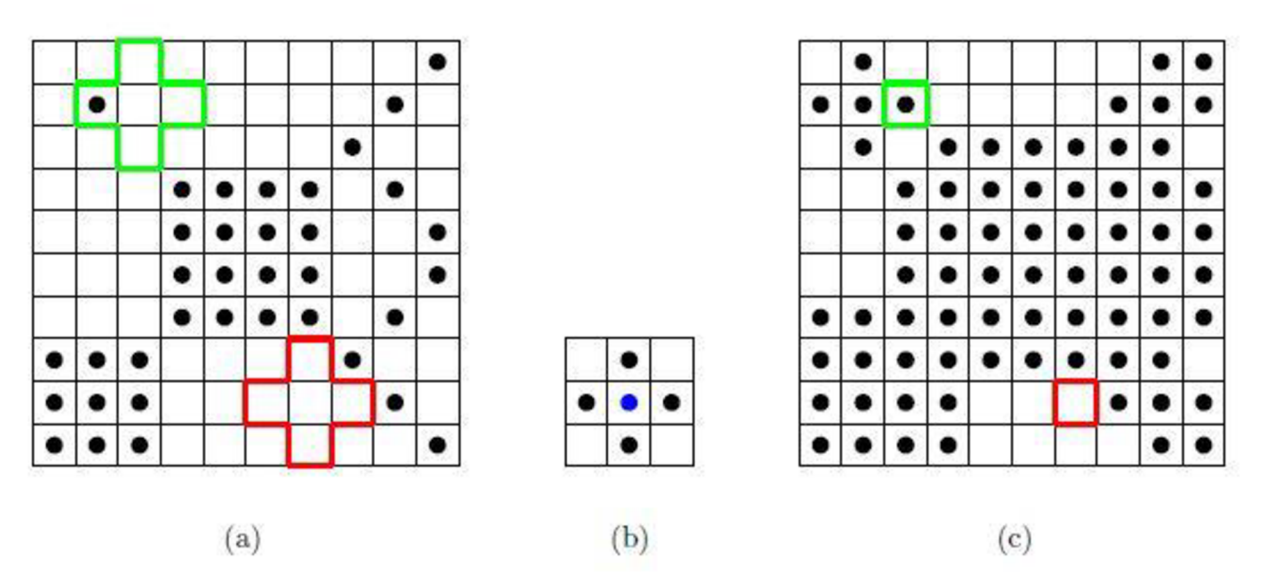

*Obrázek 10 - Schématické znázornění binární dilatace (a) vstupní binární obraz se zvýrazněním aktivní (zelená kontura) a neaktivní (červená kontura) polohy strukturního elementu, (b) strukturní element, centrální element je označen modře, (c) výstupní dilatovaný obraz s ukázkou bodu dilatacípřidaných, zelená kontura, bodů a neovlivněných, červená kontura, bodů Převzato z [Obrázek 10]* 

## **Otevření a uzavření**

Kombinace eroze, kterou následuje dilatace, se nazývá otevření, což odkazuje na to, že kombinace těchto operátorů způsobuje otevření mezer mezi téměř dotýkajících se objektů, viz Obrázek 11b. Je to jedna z nejvíce používaných sekvencí pro odstraňování bodového šumu z binárního obrazu. [10]

Naopak kombinace dilatace s erozí produkuje jiný výsledek, viz Obrázek 11c. Tuto sekvenci nazýváme uzavření, protože může uzavřít mezery mezi objekty. [10]

Hlavní rozdíl mezi otevřením a uzavřením je, že otevření filtruje objekty, tzv. zevnitř, naopak uzavření filtruje objekty, tzv. zvenčí, mění primárně pozadí objektů. [1011]

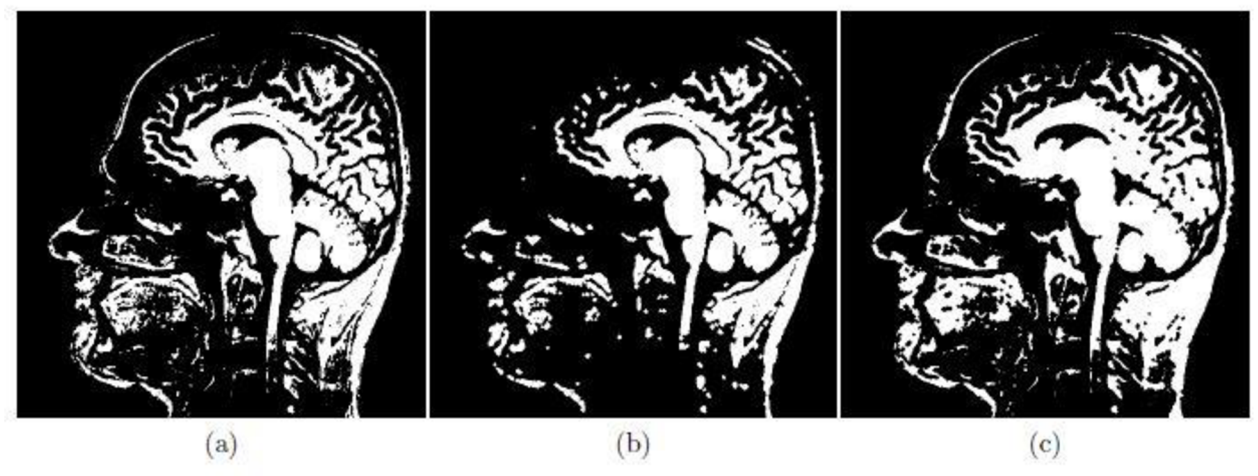

*Obrázek 11 - Otevření a uzavření binárního obrazu (aj originální binární obraz, (bj výsledný "otevřený" obraz, (cj výsledný "uzavřený" obraz Převzato z [Obrázek 11]* 

## **Úvaha - Navrhnutí testovací metodiky robustnosti algoritmu**

Jelikož se snímky od sebe značně liší, není možné předpokládat, že budou vždy a všude detekovány všechny axony a mezibuněčné prostory. Je tedy jisté, že bude určitá chyba v detekci, se kterou bude třeba počítat při procentuálním vyjádření myelinu a dalším statistickém zpracování. Chyba může již vzniknout v předzpracování obrazu a nemusí být tedy ani vidět, může být způsobena špatným napřahováním nebo smazáním jisté oblasti zájmu.

Kvůli odlišnému jasu snímků mezi populacemi, bude třeba vytvořit 2 různé prahy, pro každou populaci zvlášť, pro prahování obrazu, abychom viděly anatomické struktury, které nás zajímají.

Na definovaně poškozených obrazových datech je možnost porovnání výsledků analýzy a posoudit, zda je výsledek analýzy závislý na změně jasu / kontrastu v obraze.

# **4. ZPRACOVÁNÍ OBRAZU**

## **4.1. Stručné popsání algoritmu**

Pro větší přehlednost byl algoritmus na označení myelinových buněk rozdělen na tři části.

V první části jsou bloky jako je nastavení parametrů pro další zpracování obrazu, samotné načtení obrazu a úprava obrazu, až do podoby, kde je černobílý a kde je již možno na obrazu detekovat buňky.

Druhá část obsahuje již zpracovaný, upravený, obraz, na kterém je možnost dokreslit hranice buněk. V této části se pracuje s dokresleným obrazem, který je zpracován stejně jako obraz, který není dokreslen, to znamená, že dostaneme na výběr, zdali je třeba přidat, odebrat buňku. Až jsme s obrazem spokojeni, tak se na obrazu dopočítají hodnoty buněk, které nás zajímají.

Posledním blokem je blok třetí. Pokud spustíme automatickou detekci, tak se druhou částí nezajímáme a program dojede do samého konce sám. V této části jsou pravidla, podle kterých se určí, zda je objekt axonem či nikoliv. Opět je zde možnost přidání, odebrání buněk. Na konci se spočítají poměry buněk a výsledek se uloží.

V programu je možnost zvolení automatické detekce, která projede složku s obrazy a uloží výsledky, ale je zde také možnost manuální detekce. U manuální detekce se musí každý obraz zadávat zvlášť, aby nedošlo k přepsání výsledků, než je stačíme upravit.

Další možností práce s obrazem je, že můžeme pracovat pouze s částí obrazu, s tzv. výřezem. Nemusí se tedy filtrace provádět na celý obraz, ale jen na zájmovou oblast.

Poznámka: Oválný blok je vstupní blok, obdélníkový blok značí určitou část algoritmu, obdélníkový blok se dvěma čárami značí funkci, která se volá. Kosočtvercový blok značí možnost zvolení dané funkce, která však neproběhne, pokud se na ni neklikne. Oválný blok na konci značí výstupy algoritmu.

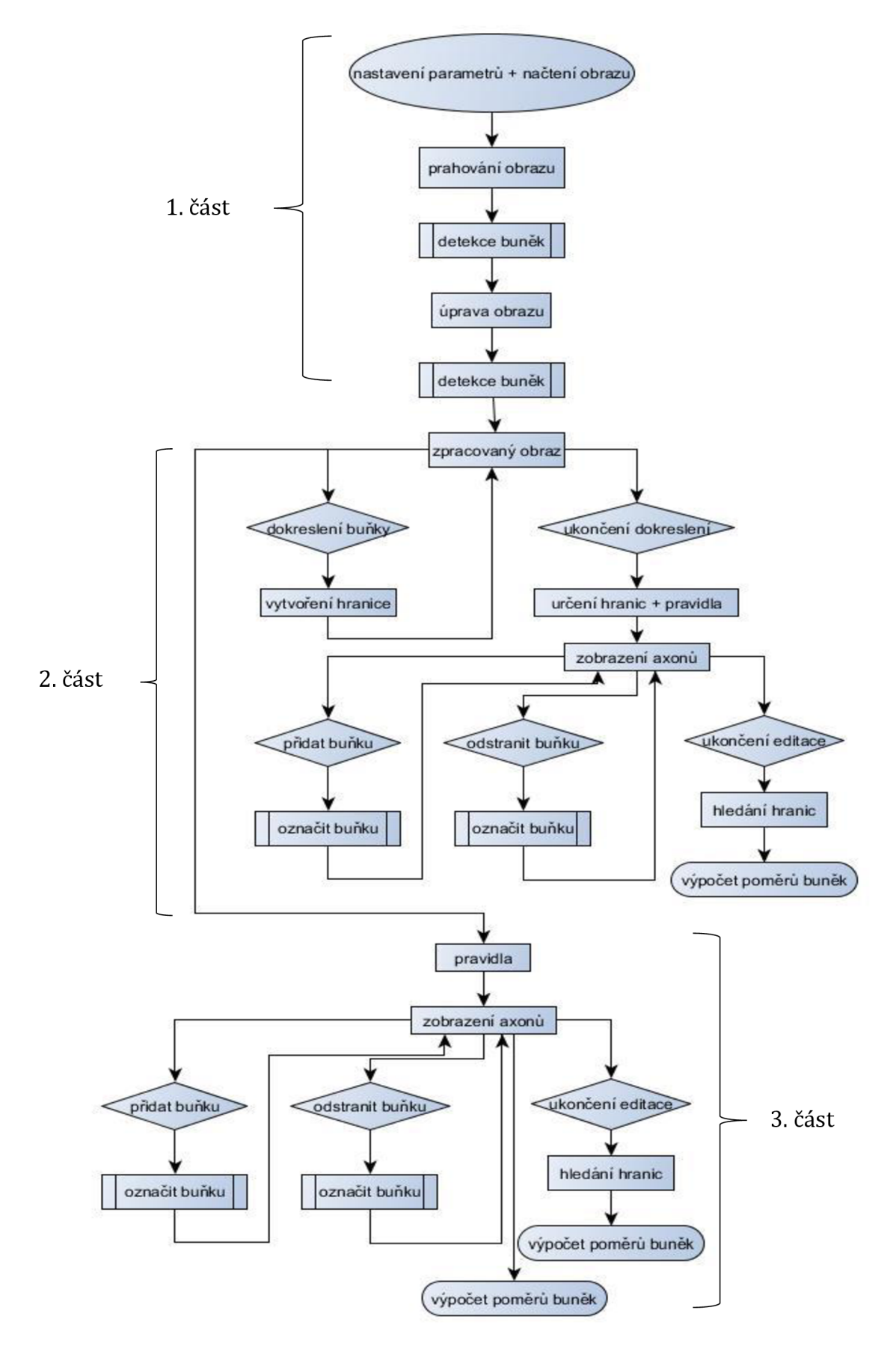

*Obrázek 12 - Blokové schéma algoritmu* 

## **4.2. Podrobné popsání algoritmu**

## **1. Část algoritmu**

Pro správnou detekci axonů je nejprve třeba nastavit hodnoty pro detekci. Jsou to hodnoty jako je velikost buňky, její excentricita, velikost "kostry" buňky, plocha buňky a poměr buňky mezi její plochou a jejím obvodem. Dále se nastavuje měřítko, s jakým jsou obrazy nafoceny, to se počítá z jeho hodnoty a z počtu pixelů, které zaujímá na obrazu.

Základní hodnoty jsou přednastaveny, ale uživatel si je může změnit dle jeho potřeb. Pro každé přiblížení, při kterém jsou obrazy foceny, je třeba nastavovat nové hodnoty. Algoritmus obsahuje i hodnoty pro testovací obraz, na kterém byl algoritmus sestavován.

Jakmile jsme spokojeni s nastavenými hodnotami, tak se načte zvolený obraz, se kterým se bude dále pracovat, viz Obrázek 13.

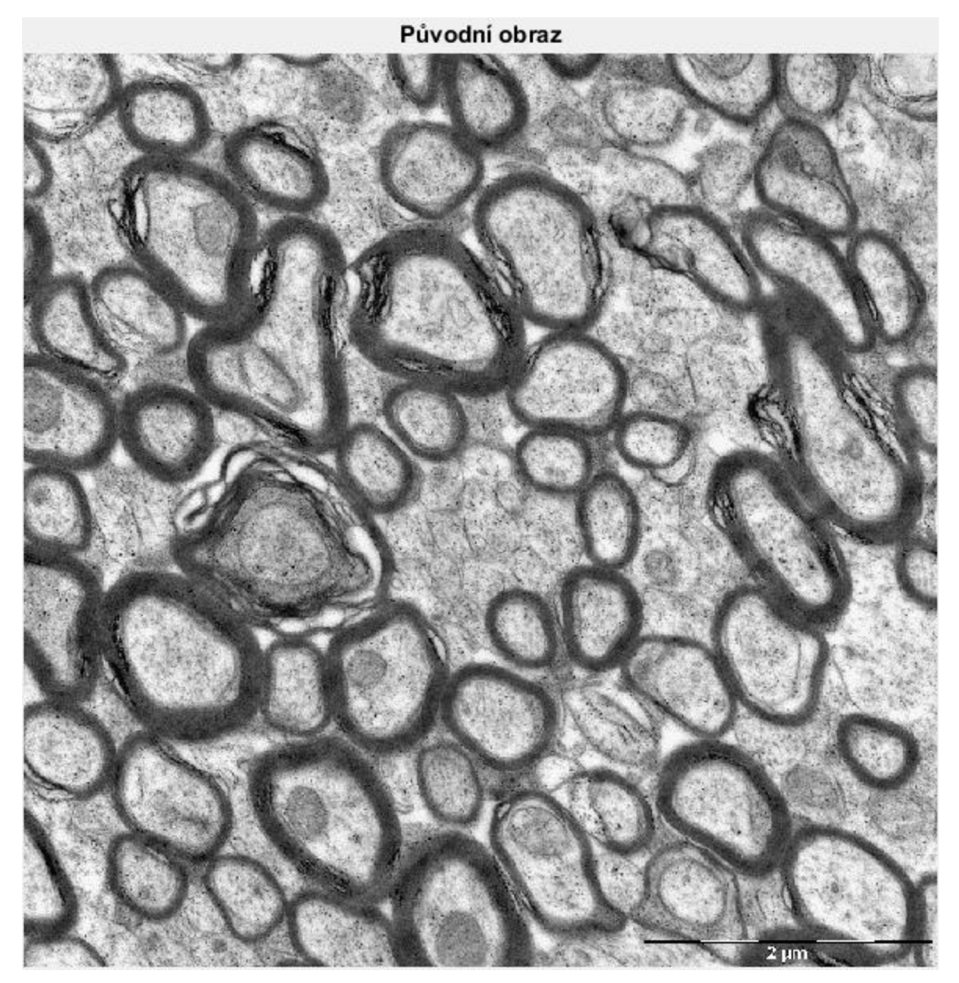

*Obrázek 13 - Původní obraz* 

Z načteného obrazu, původního obrazu, se udělá histogram, na kterém se detekuje nejvyšší hodnota v určitém intervalu, viz Obrázek 14. Napravo od této maximální hodnoty se potom detekuje hodnota, podle které se převádí obraz na černobílý.

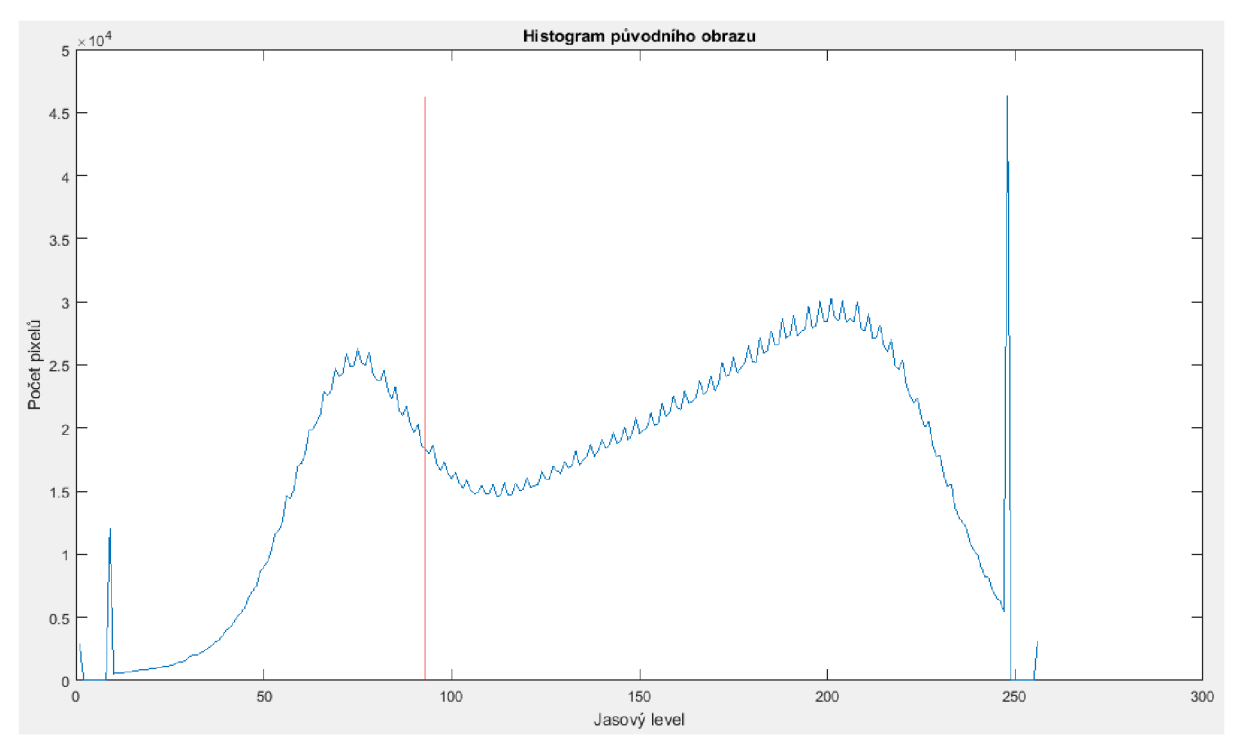

*Obrázek 15 - Histogram obrazu* 

Ještě před prahováním obrazu se odečte vytvořené pozadí od původního obrazu a upraví se jas obrazu. Pak se může teprve prahovat, viz Obrázek 15. Z prahovaného obrazu se vymažou objekty, které jsou menší než 50 pixelů.

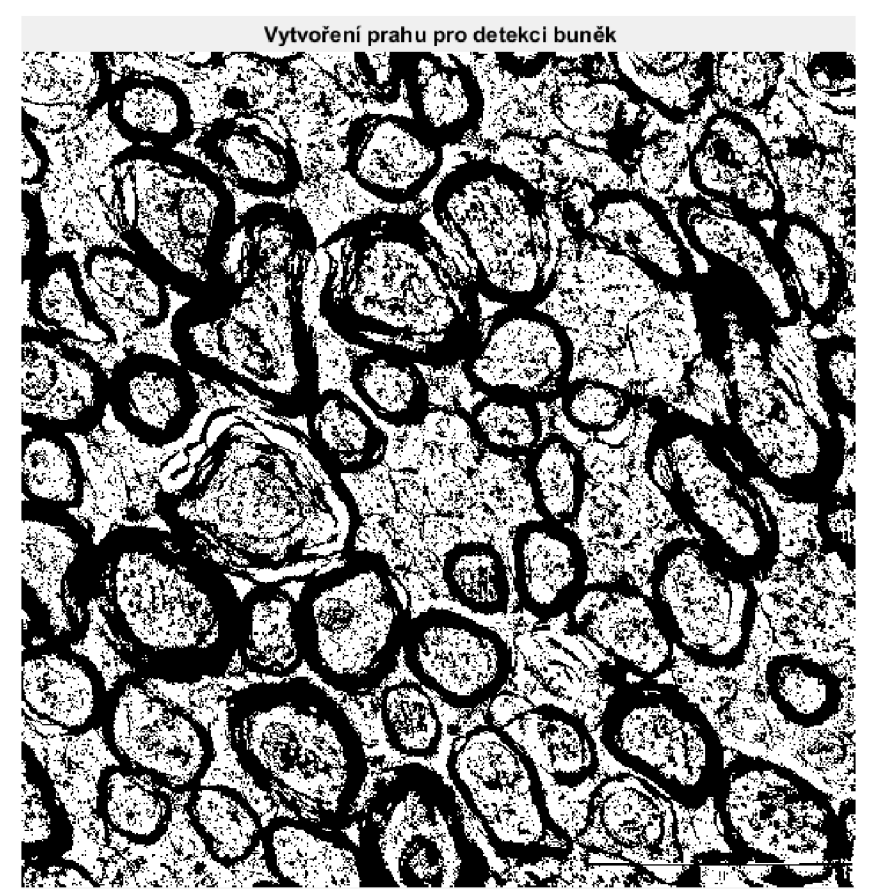

*Obrázek 14 - Prahování obrazu* 

Po prahování obrazu je přednastavená detekce na celý obraz, ještě před spuštěním programuje ale možnost zvolit si detekci pouze na výřez obrazu. V případě zvolení výřezu obrazu, se po prahování objeví další okno, na kterém si kliknutím a táhnutím zvolíme oblast. Tuto oblast potom 2x poklikáme a algoritmus bude pokračovat dál. Toto je ovšem problémem při automatické detekci, jelikož ona se vždy zastaví na tomto bodě a bude čekat, co se označí.

V algoritmu se dostáváme k první funkci zvané detekce buněk. Vstupní proměnnou je prahovaný obraz. Tato funkce má za úkol nalézt obrysy buňky v obraze a zakreslit je do prahovaného obrazu, viz Obrázek 16. Aby byly buňky zakresleny musí splňovat 2 podmínky, musí mít větší obvod a větší poměr buňky, než jak je automaticky přednastaveno (více o obvodu a poměru buňky dále v textu). Dále také odstraní malé části, které nás do budoucna nebudou zajímat. Výstupem funkce je obraz s odstraněnými částmi, viz Obrázek 17.

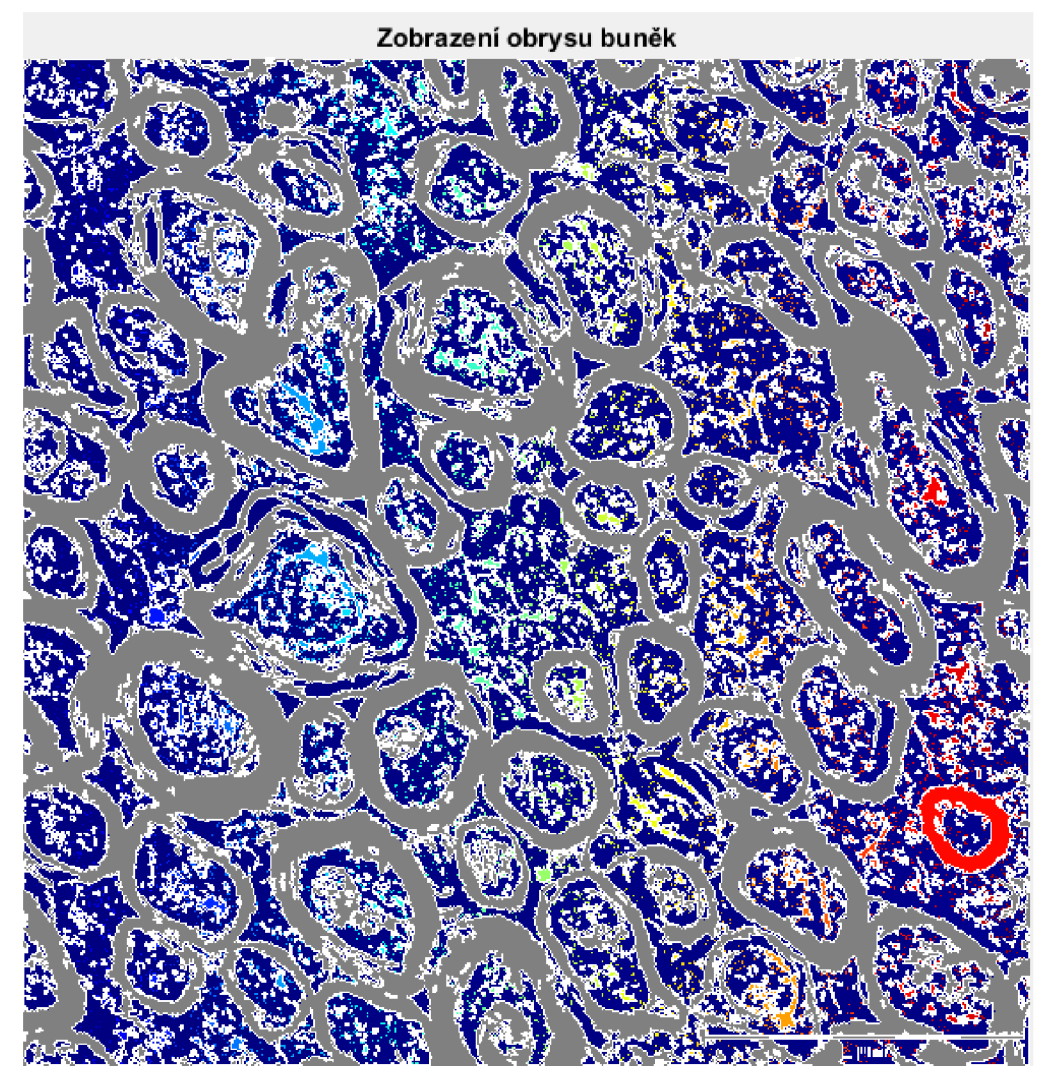

*Obrázek 16- První detekce buněk* 

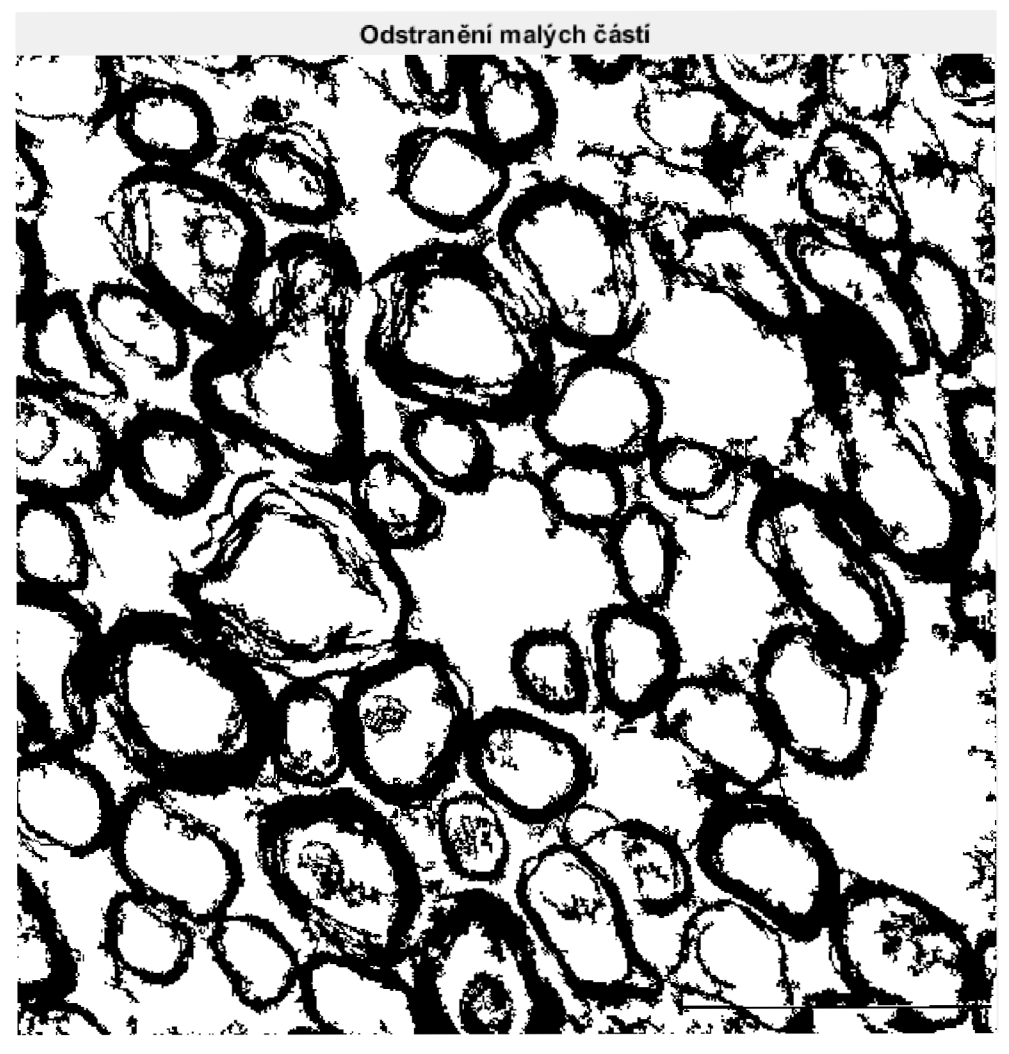

*Obrázek 17 - Výsledek první detekce* 

Výstupní obraz se dále eroduje a dilatuje, což znamená, že proběhne tzv. opening a closing (viz kapitola Eroze a dilatace, popř. Otevření a uzavření]. Těmito procesy se oddělí některé další části buněk, které se budou moci odstranit.

Opět se volá funkce detekce buněk, kdy vstupním obrazem je obraz upravený tzv. uzavřením, viz Obrázek 18.

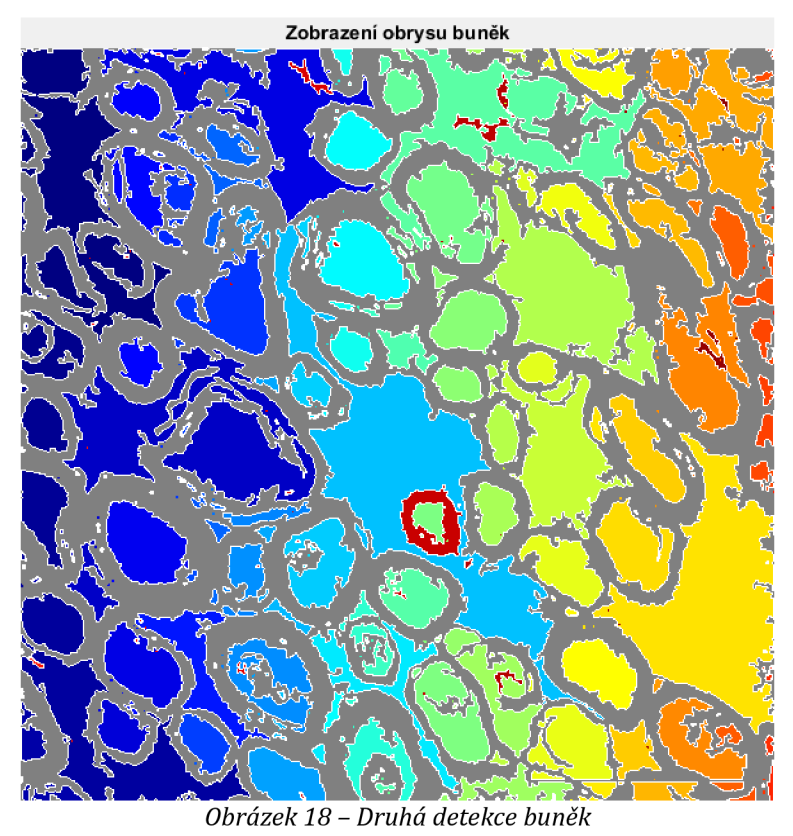

Výstupní obraz, se dále upraví mediánovým filtrem, který zhladí okraje buněk, aby byl obraz více podobný reálnému, viz Obrázek 19. Tento obraz je výstupem 1. části algoritmu a odpovídá bloku "zpracovaný obraz" ve schématu.

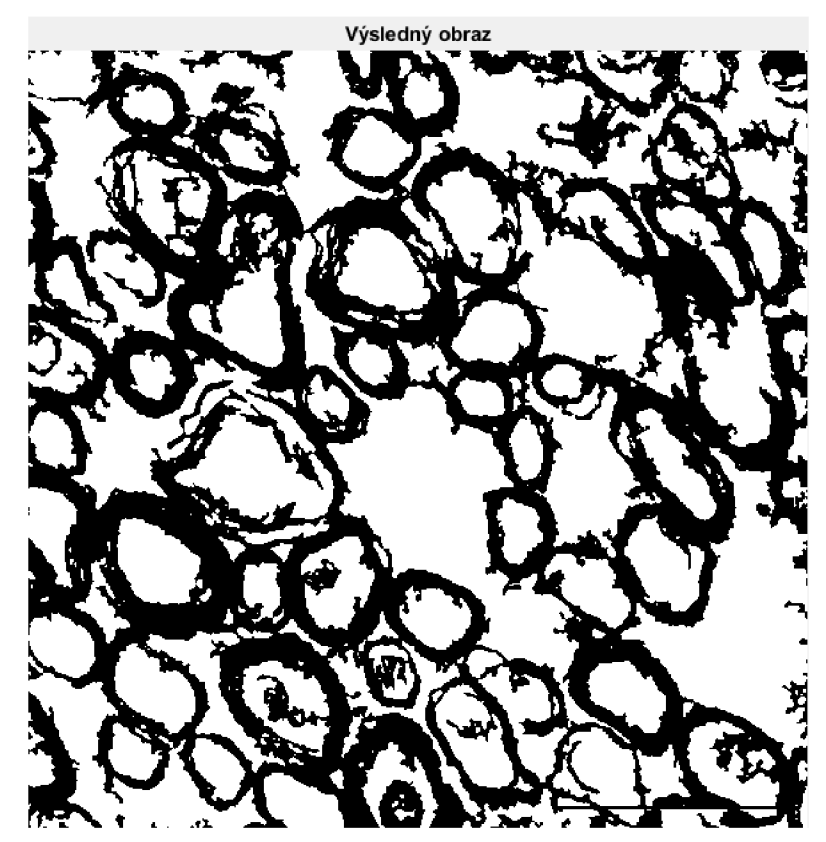

*Obrázek 19 - Výsledný obraz druhé detekce buněk po filtraci mediánovým filtrem* 

## **2. Část algoritmu**

Jak můžeme vidět na Obrázku 20, tak se v této části algoritmu zobrazí okno s vyfiltrovaným obrazem, který tam má navíc tlačítka "Dokreslit" a "Hotovo". Jestliže se na žádné tlačítko neklikne, filtrace pokračuje dál automaticky.

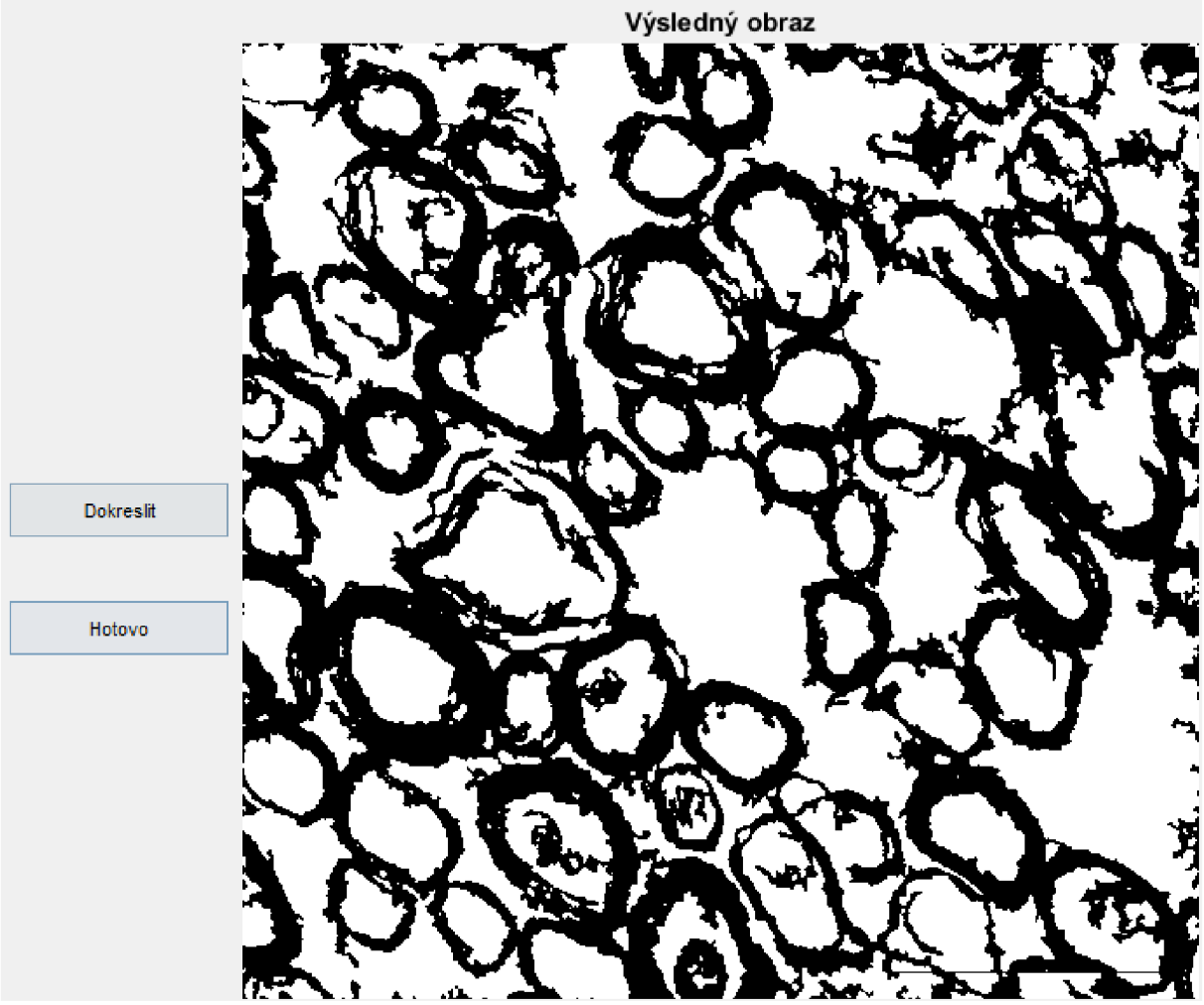

*Obrázek 20 - Možnost dokreslení obrazu* 

Při kliknutí na "Dokreslit" se spustí funkce dokreslit prostor. Funkce nám dovolí 2x kliknout na obraz a mezi těmito dvěma body vytvoří přímku, která se zobrazí v obraze. Můžeme vytvořit kolik chceme těchto "hranic" buněk. S upraveným obrazem se bude potom počítat dál a bude se brát jako nový, napřahovaný, obraz. Výsledek takto upraveného obrazu můžeme vidět na Obrázku 21.

Až jsme si jisti, že již nic jiného nechceme přidat, klikneme na "Hotovo". Toto tlačítko zavolá funkci dopočítat prostor. Tato funkce je totožná s procesem, který probíhá ve 3. části algoritmu, a proto bude popsána později v textu. Jediným rozdílem je, že se funkce spouští na manuálně upravený obraz. Také při počítání poměrů se počítá s upraveným obrazem a výsledek se uloží s koncovkou "upraveno".

Pokud bychom tedy nevyužili možnosti dokreslení hranic buněk, tak můžeme tuto část přeskočit.

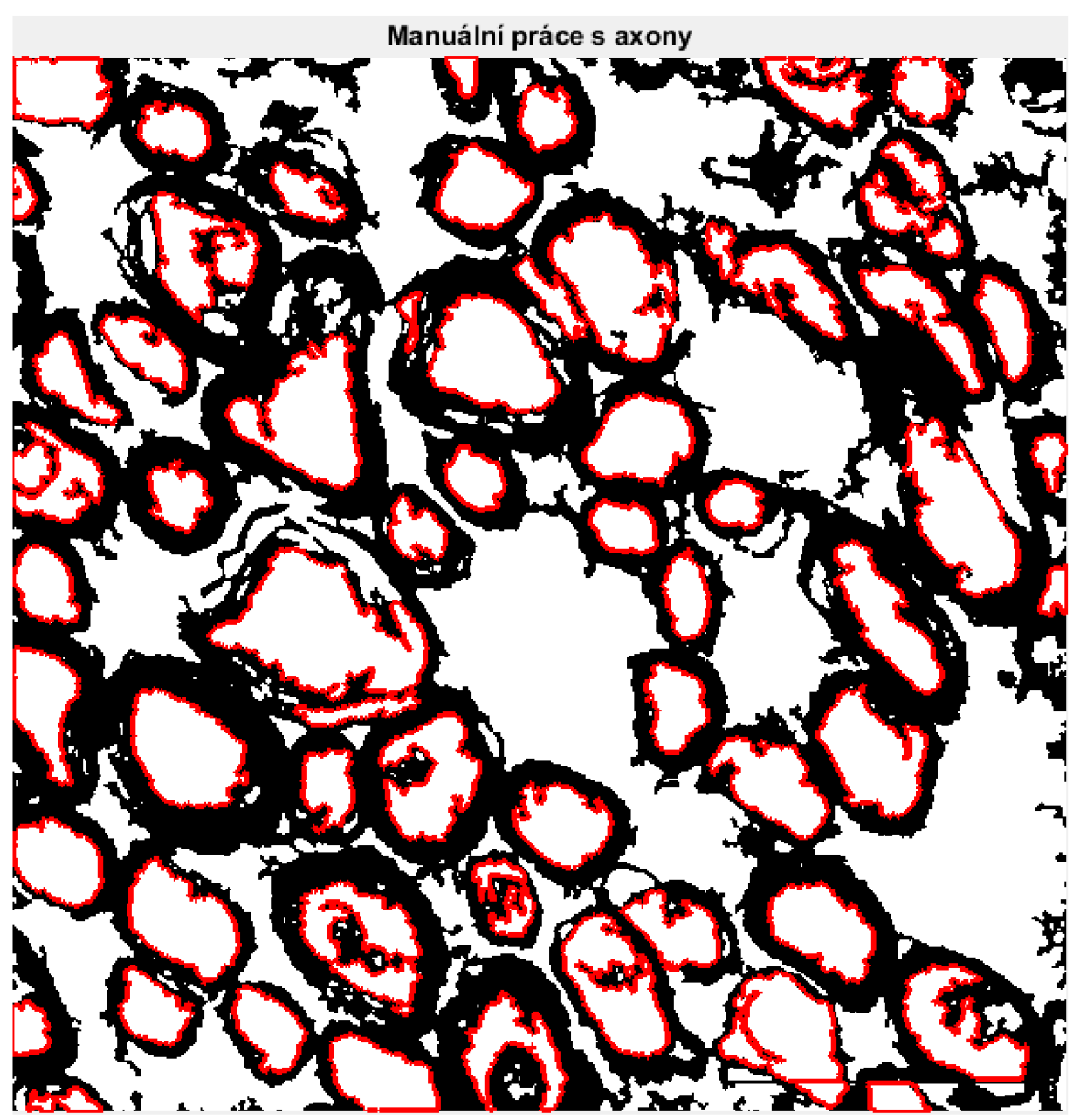

*Obrázek 21 - Výsledek filtrace obrazu po dokreslení* 

## **3. Část algoritmu**

Vstupem do této části je obraz, který byl jako výstupem první části, tzn. napřahovaný obraz, upravený mediánovým filtrem, viz Obrázek 19.

Nejprve se spustí funkce na hledání hranic v binárním obraze, která je již v Matlabu, název funkce je bwboundaries. Je využívána několikrát během celého algoritmu.

Výsledky této funkce zhodnotíme "pravidly", které jsou vytvořeny speciálně pro tuto detekci. Na začátku algoritmu jsme si volili různé velikosti buněk, jejích ploch a dalších, a právě v této části je využijeme. Celkem je tedy 5 podmínek, aby byla buňka označená jako axon, musí splňovat minimálně 4 podmínky. Jestliže buňka splní podmínku, je jí zapsána jednička, pokud ji nesplní, dostane nulu.

Nejprve se hodnotí obvod buňky, kdy se nastaveno určité minimum a maximum, které musí buňka splňovat. Zvolené minimum a maximum je uvedeno na začátku skriptu.

Dále se vytvoří pole pro skeletonizaci, excentricitu a plochu. To znamená, že se na černé pole, o velikosti obrazu, zobrazí bílá buňka, která se zrovna hodnotí. Toto je dáno, aby se vždy počítala právě 1 buňka, a ne několik zároveň.

Pod pojmem skeletonizace si můžeme představit, jak se obdélník zmenší, až na přímku, která bude mít průměr 1 pixelu. Buňky různých tvarů se tedy smršťují, až jsou na velikosti 1 pixelu. Tyto bílé pixely se sečtou a podle hodnot, které jsme si přednastavili, buď podmínku buňka splní nebo ne. Opět se nastavuje minimum a maximum, které tato "kostra" musí obsahovat.

Excentricita neboli kulatost, zajišťuje, aby byla buňka dostatečně kulatá. Maximum je 1, kdy při této hodnotě se jedná o perfektní kruh. Volí se pouze nad jakou mez musí mít buňka hodnotu.

Čtvrtou podmínkou je plocha, což je prostor, který buňka zaujímá. Chceme, aby měla buňka nějakou velikost, nastavuje se minimum a maximum. Příliš malé a axon to nebude, příliš velké a nejspíše to bude velký mezibuněčný prostor.

Poslední podmínkou je poměr buňky. Ten je počítán z plochy a obvodu buňky. Zadáváme pouze hodnotu, pod kterou se musíme nacházet, aby byla buňka uznána.

Po každé proběhlé buňce se tyto hodnoty na řádku sečtou a pokud je hodnota 4 nebo 5, tak je uložena do proměnné a bude následně vykreslena jako axon.

Co právě bylo popsáno je uvedeno jako blok "pravidla" ve schématu. Ukázku z algoritmu můžeme vidět v 1. Příloze.

Blok "zobrazení axonů" již v názvu napovídá, co se bude dělat. Všechny buňky, které prošly pravidly s tím, že budou vykresleny se vykreslí. Toto je také ten obraz, který se ukládá jako výsledek automatické detekce, viz Obrázek 22. Tento obraz se zobrazí hned 2x. Jednou jako trvalý obraz, a podruhé jako obraz s tlačítky, viz Obrázek 23. Bohužel po kliknutí na tlačítka se červený obrys axonů odstraní, a proto je potřeba mít vedle sebe obraz s červenými obrysy axonů a obraz s tlačítky, Obrázky 22 a 23. V algoritmu je také možnost zobrazení obou obrazů zároveň v jednom okně, tato možnost je však v Matlabu zakomentovaná. Pokud se pracuje na menší obrazovce, tak se obrazy příliš zmenší a špatně se s nimi pracuje. V takovém případě je lepší mít obrazy volně vedle sebe.

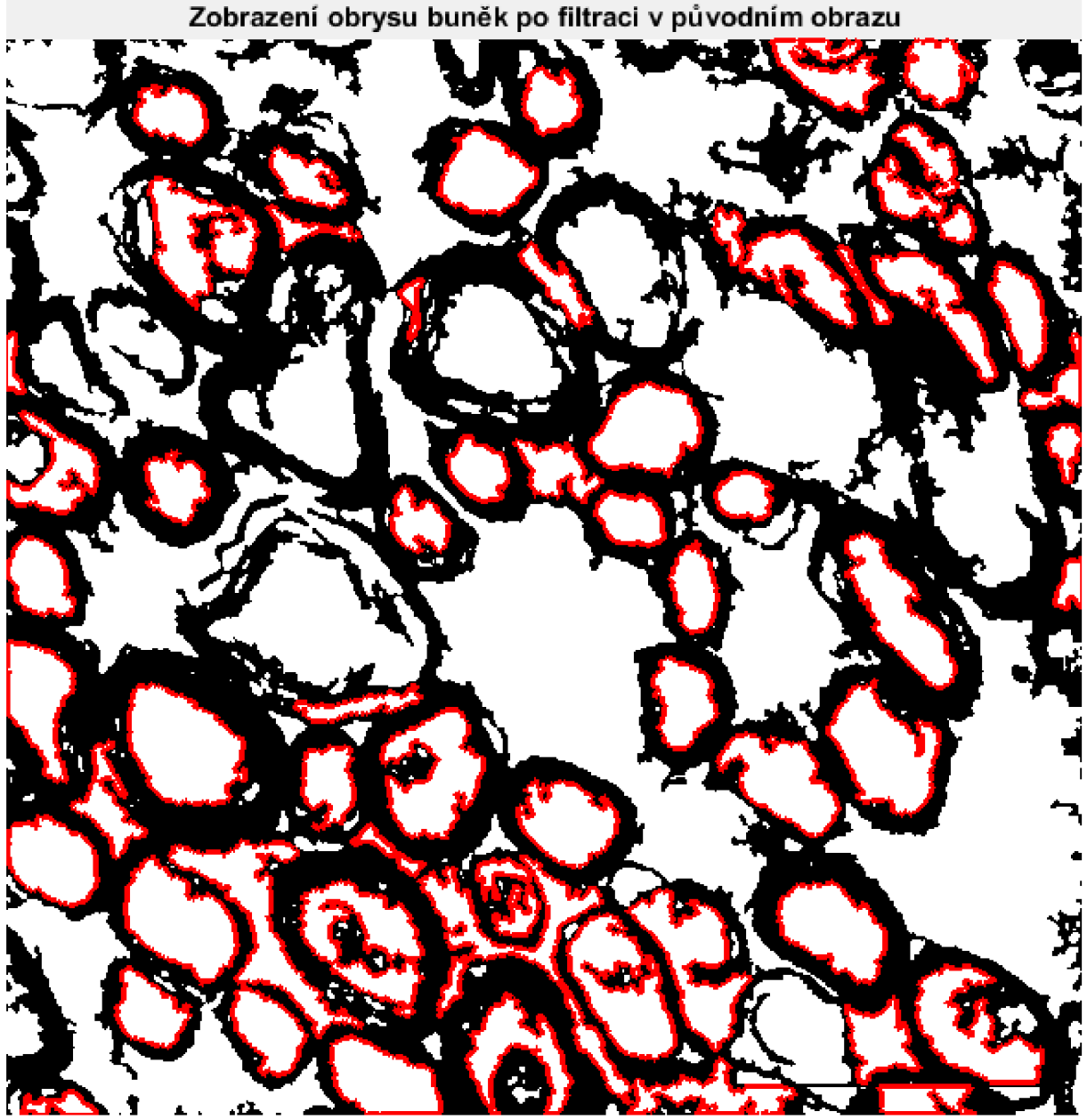

*Obrázek 22 - Výsledek automatické detekce* 

Hned po zobrazení se vytváří další obraz, který ukazuje pouze vnitra axonů, postupně se na černý podklad ukládají bílé axony, z tohoto obrazu se na konci také počítá poměr axonů v obraze. Tento obraz se nezobrazuje, ale pracuje se sním, když se přidávají a odebírají axony.

Zároveň po zobrazení axonů se obraz převede na binární, aby se s ním dále lépe pracovalo. Tedy všechno, co má hodnotu větší jak 0 je převedeno na 1. Tohoto převedení využívají další funkce.

Na Obrázku 23 vidíme obraz s již zmiňovanými tlačítky. Je to tedy vyfiltrovaný obraz s označenými axony, který obsahuje 3 tlačítka: "Přidat", "Odebrat", "Hotovo".

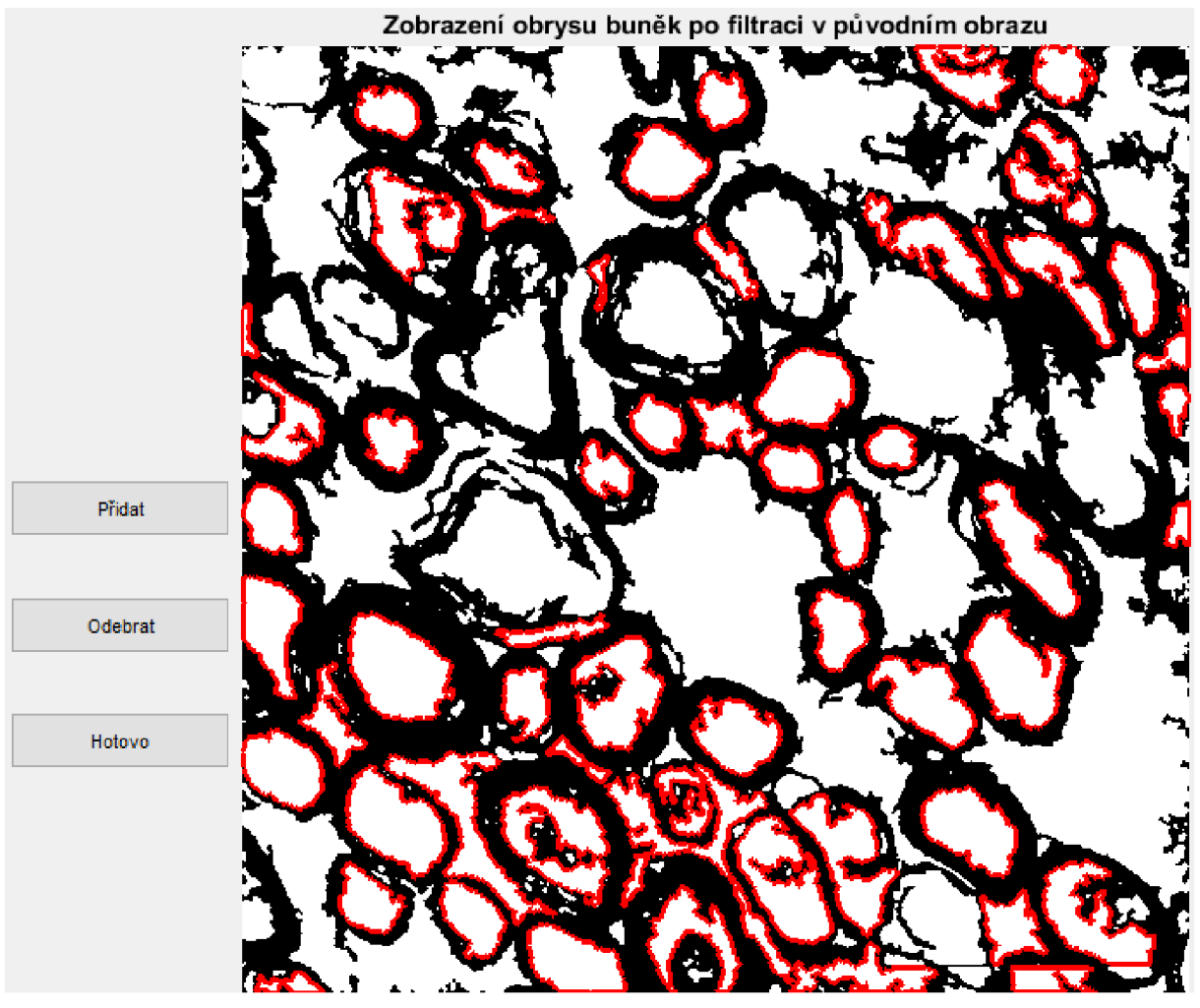

*Obrázek 23 - Možnosti manuální úpravy* 

Stisknutím tlačítka "Přidat" se spustí funkce přidat prostor. Tato funkce umožnuje jednou kliknout do prostoru a tím označit danou buňku. Zobrazí se kříž, kterým určíme, kde chceme kliknout.

Kliknutím zavoláme další funkci, označení buňky, což je funkce generována Matlabem. Funkce provede tzv. flood fill, tedy ukáže obrys prostoru. Obrys ukáže tím způsobem, že se prostor zaplňuje až do doby, kdy narazí na černou barvu, viz Obrázek 24. Buňky tedy musí být správně ohraničeny, aby byly správně označeny. Jestliže využijeme manuální úpravu čili dokreslíme hranice buňky, kdy dokreslujeme černou barvou, tak zajistíme, že se správně zaplní buňka. Vstupem do funkce je tedy obraz, a souřadnice, kde jsme klikli. Výstupem je potom obrys buňky, která se má přidat.

Výstup z funkce, obrys buňky, tedy zaplníme a přidáme si do obrazu. Na obraze tedy uvidíme černou barvu tam, kde se přidala zvolená buňka, viz Obrázek 24.

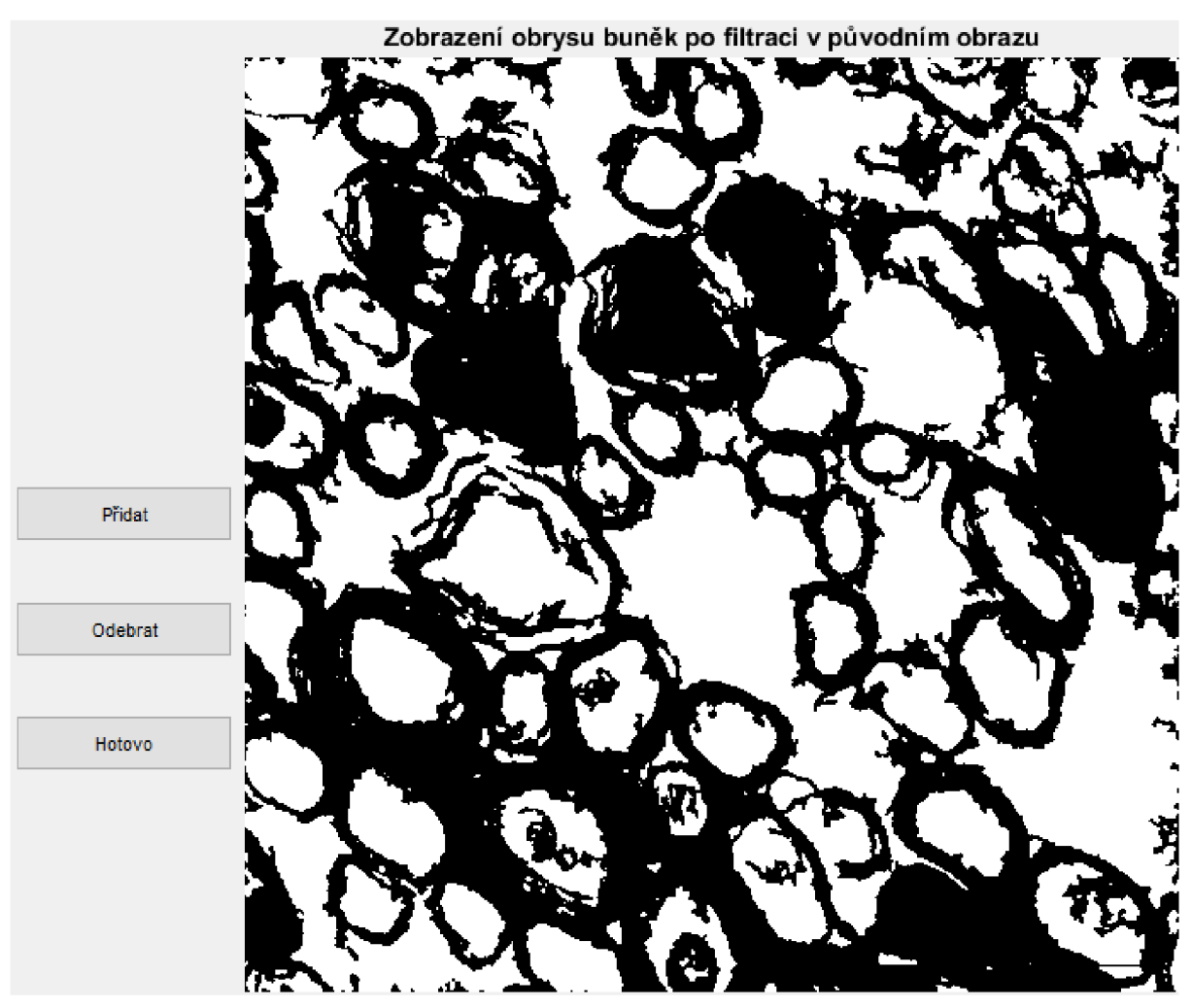

*Obrázek 24 - Ukázka manuální úpravy* 

Při kliknutí na tlačítko "Odebrat" se zavolá funkce odebrat prostor, která nás vybídne k tomu, abychom jsme si zvolili prostor. Dále se opět spustí funkce označení buňky. Výstupem bude opět černě označený prostor v obraze.

Bohužel nevýhodou je, že nerozpoznáme, které buňky jsme přidali a které jsme odebrali, jelikož se obraz neustále přepisuje, při každém kliknutí na tlačítka. Při manuálním přidávání, odebírání, může vzniknout zmatek v obraze a je nutné si ho pozorně prohlížet, než se někam klikne. Proto je také nutné mít obraz s červeně označenými axony vedle, Obrázek 22, abychom věděli, co je a co není označeno. Také problém je, že pokud klikneme ne černou barvu místo na bílou, když jsme k tomu vyzváni, tak je velká pravděpodobnost, že funkce označení buňky "zalije" půlku obrazu a ten označí jako daný prostor. Další nevýhodou je, že se nemůžeme vrátit zpátky, pokud jsme označili něco, co nechceme. A také, že si přesně nemusíme pamatovat, na co jsme klikli, a tak nevíme, zdali přidáváme, či odebíráme.

Posledním tlačítkem je tlačítko "Hotovo". Toto tlačítko spouští funkci zavřít okno. Funkce pracuje s obrazem, který je černý a který má bílé pouze označené prostory. Dále vytváří binární obraz, a hledá buňky v tomto obrazu. Opět musí buňka splnit podmínku, tentokrát je to již jen jedna, a to sice skeletonizace buňky musí mít vyšší hodnotu než hodnota, která je přednastavená automaticky. Z této funkce je výstupním obrazem obraz, který je již manuálně upravený, a kde budou v černobílém obrazu červeně zobrazeny obrysy vybraných buněk. Toto je obraz, který se ukládá s příponou "upraveno", viz Obrázek 25.

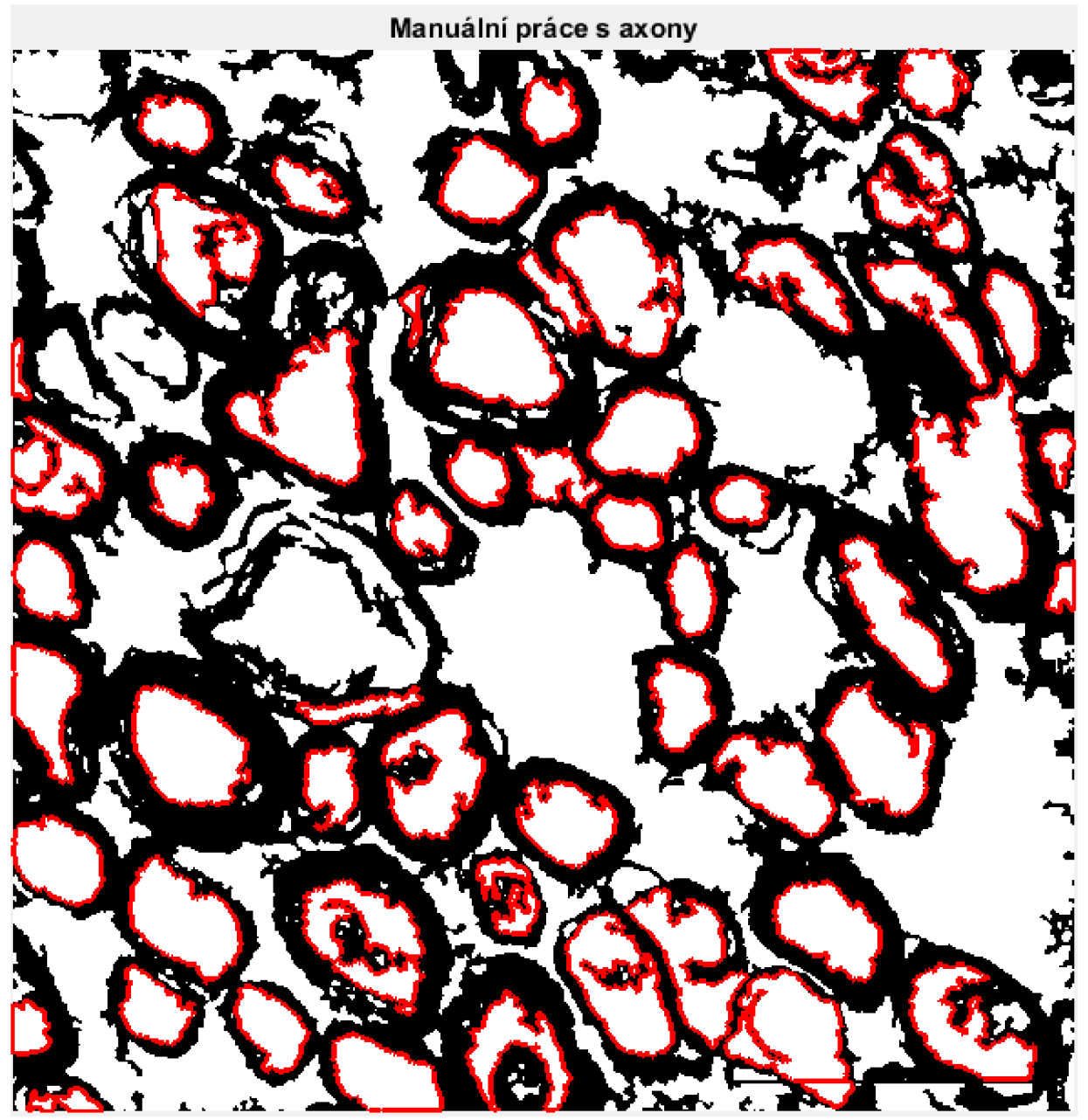

*Obrázek 25 - Výsledný obraz manuální úpravy bez dokreslení hranic buněk* 

V této funkci se počítají již zmiňované poměry buněk. Počítají se barvy pixelů, jako je bílá, černá a celkový jejich počet. Počet bílých pixelů se počítá z obrazu, který nevidíme, a to sice z toho zmiňovaného černého obrazu s bílými vnitry označených axonů. Černá barva se potom bere z napřahovaného obrazu, z toho úplně prvního po vytvoření černobílého obrazu. Celkový počet je potom sumou těchto dvou čísel.

Dále se počítá celková plocha barev. Tato hodnota se počítá vynásobením druhé mocniny měřítka s počtem pixelů dané barvy.

Procentuální zastoupení barev se potom počítá jako plocha barvy děleno celkovou plochou, a to celé vynásobeno 100. Celkový počet je součtem obou hodnot.

Na konci funkce se zadané hodnoty uloží do souboru s názvem originálního souboru a k němu je přidána koncovka "\_vysledek\_upraveno.mat". Dále se také uloží poslední obraz, který má správně označené axony. Tento obraz se ukládá ve dvou formátech, jako: název souboru a "\_vysledek\_upraveno.fig" nebo s koncovkou "\_vysledek\_upraveno.tif". Tímto končí funkce zavřít okno.

V původním skriptu se počítají také poměry buněk. Nejprve se počítají hodnoty, které jsou z automatické detekce, tj. jak by obraz vyšel bez úprav, pouze z podmínek. Počítají se stejně, jako v předchozím příkladu. Dále se počítají hodnoty obecně bílé a černé barvy v obraze. Hodnota celkem je násobek počtu pixelů, které získáme z rozměru obrazu. Bílá barva se bere z prahovaného obrazu a černá se vypočítá odečtem, těchto dvou hodnot. Zbytek hodnot je počítáno obdobně, jako v předchozích příkladech.

Na konci algoritmu dojde opět k uložení, jak hodnot, tak obrazu. Rozdílem je, že koncovka neobsahuje "upraveno", tedy: název souboru a "\_vysledek.mat", podobně je toho i u obrazu: název souboru a "\_vysledek.fig" nebo s koncovkou "\_vysledek.tif". Je tedy potom možné rozlišit upravený a neupravený obraz. Problém nastává, když chceme obraz nejprve jenom upravit pomocí tlačítek "Přidat", "Odebrat" a potom se rozhodneme do obrazu ještě něco dokreslit. V takovém případě doporučuji si upravit výsledný název dle potřeb, aby byly ve výsledku 3 rozdílné verze daného souboru. Pokud název neupravíme, tak se přepíše a k datům původního upraveného obrazu se již nedostaneme.

Celý skript tedy lze mít automaticky na celou složku obrázků, jelikož algoritmus běží v cyklu. Na konci každého obrazu výsledky uloží a pozavírá všechna okna, která si vytvořil a začne zase znovu pro další obraz.

## **Podmínky pro správné fungování algoritmu**

Algoritmus byl vytvořen ve verzi Matlabu R2016a a využívá Image processing toolbox.

Pro správnou funkci je třeba mít všechny funkce a obrazy ve stejné složce, pouze na začátku velkého for cyklu se napíše až po kam má skript počítat. Číslo 3 zůstane a k tomuto číslu se přičte počet obrazů, které máme k dispozici, mínus jedna.

Celkově algoritmus běží zhruba dvě hodiny na jeden obraz, ale to záleží, na jak výkonném počítači se spustí. Délka filtrace závisí od zvoleného obrazu. Další manuální úprava zabere půl až hodinu.

Kvůli dlouhé délce počítání jsou na funkcích, které zaberou více času, "waitbary", které říkají, za jak dlouho bude daná část hotová. Pro jistotu, běží i v příkazovém řádku počet cyklů. Toto je z důvodu, že v některých funcích se může zdát, že se nic neděje a mohli bychom si myslet, že se Matlab zasekl. Z neznámých důvodů ale "waitbar" nefunguje u manuální filtrace, ve funkci dopočítat prostor a zavřít okno. Fungování programu to nijak neovlivní a že algoritmus běží, se můžeme přesvědčit v příkazovém řádku.

## **Vylepšení do budoucna**

Do budoucna je třeba skript zrychlit. Je velmi pomalý a výpočetně náročný. Jsou části skriptu, které by šly zapsat jednodušeji a ušetřily by tím čas i výpočetní náročnost.

# **5. STATISTICKÉ ZHODNOCENÍ**

Z populace ovlivněných a kontrolních krys je celkem vybráno a zhodnoceno 18 obrazů, z každé populace po 9 obrazech.

Do výsledků vnáší chybu již samotné prahování obrazu, které není 100%. Dále také obrázek měřítka narušuje detekci některých axonů ve spodním rohu. Při automatické detekci je problém rozlišit axony a některé menší mezibuněčné prostory, ty se započítávají mezi axony, což přináší jistou chybu. U manuální detekce je mezi axony počítána také myelinová voda, která se na obrázcích neuronů nachází.

Z extrahovaných dat je nejprve proveden test normality dat a na základě jeho výsledku je zvolen patřičný test.

## **Test normality dat**

Testem normality dat se testuje, zdali mají výsledky Gaussovské rozložení. V tomto případě byl zvolen Q-Q graf, jestliže mají data normální rozložení, takbudou hodnoty ležet na přímce.

Grafy jednotlivých testů jsou uvedeny v Příloze 2.

Na Q-Q grafech vidíme, že body neleží přímo na přímce a že se zde nachází jisté odchylky. Můžeme tedy říci, že rozložení dat není normální, a bude tedy použit neparametrický test.

## **Mann-Whitneyův test**

Jelikož se jedná o 2 skupiny, které jsou na sobě nezávislé a u kterých se nepředpokládá normální rozložení, je použit Mann-Whitneyův test.

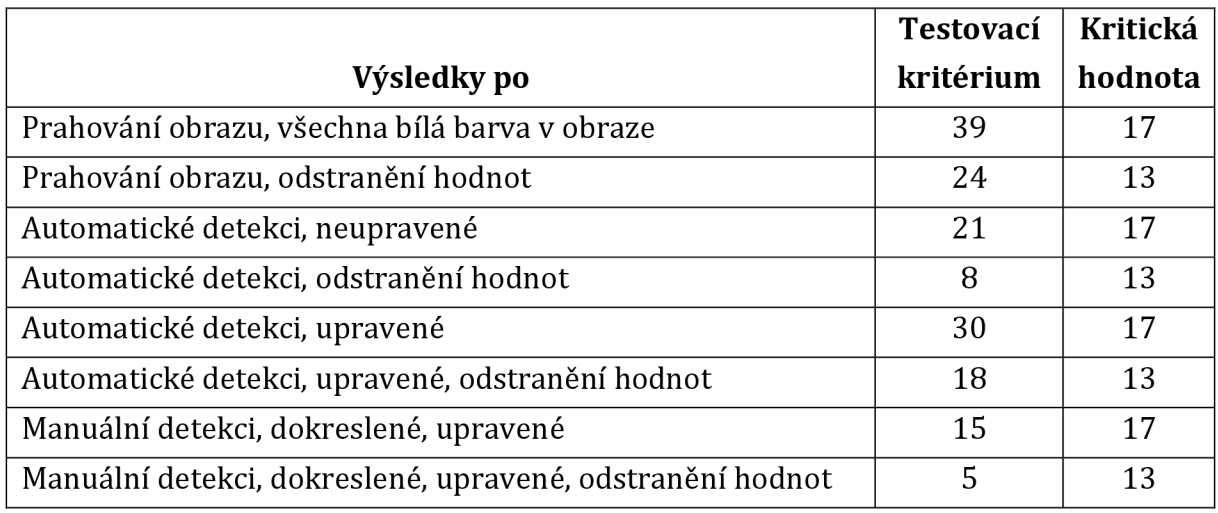

*Tabulka 1 - Výsledky Mann-Whitneyova testu* 

Výsledky hodnotíme na hladině významnosti 0,05. Pro 18 vzorku je kritická hodnota testu 17. V případě odstranění hodnot, se odstranila vždy 1 hodnota z dané populace, celkově je tedy 16 vzorků a pro ty je kritická hodnota 13.

Z výsledků můžeme říci, že populace testovacích a ovlivněných krys se od sebe statisticky významně liší v případě manuální detekce, jak s obsahem všech hodnot, tak i s odstraněnými hodnotami. Také je výsledek statisticky významný po automatické detekci, když byly odstraněny hodnoty. Statisticky významný výsledek znamená, že je výrazně velký rozdíl mezi myelinovými pochvami schizofrenních a testovacích krys. Bohužel ostatní výsledky se od sebe statisticky významně neliší. Toto může být způsobeno několika nepřesnostmi v algoritmu. Více o možných chybách je uvedeno v části Diskuze výsledků.

Nejméně přesné je statistické zhodnocení po automatické detekci, které prošlo úpravami. To není započítán výsledek z původního obrazu, kdy ještě nedošlo k detekci axonů, ale jen se spočítala bílá barva v obraze, která představovala všechen prostor, jak vnitrobuněčný, tak mezibuněčný. Postupně se statistický rozdíl zvyšuje, až se dojde k plně upravenému obrazu. Tento obraz má manuálně dokreslené hranice některých buněk, potom projde automatickou detekcí a následně je ještě manuálně upraven, že se přidají či odeberou prostory.

## **Diskuze výsledků**

V práci se již od začátku předpokládalo, že dojde k jistému rozdílu populací testovacích a ovlivněných krys. Rozdíl mezi populacemi je možno poznat již z jejich původních obrazů.

Axony schizofrenních krys mají více tlusté myelinové pochvy a celkově mají více kulaté axony, kdežto u kontrolních krys si můžeme všimnout, že obsahují více myelinové vody a jejich myelinová pochva je více členěná.

Výsledky jsou zajisté zkreslené určitou chybou, která je způsobena hlavně algoritmem, kterým se axony detekují.

První nepřesností bude již samotné prahování obrazu, které se sice řídí podle histogramu, ale na něm se vybírá hodnota pouze z jistého intervalu, aby se dalo dobře pracovat dále s obrazem.

Další chybu zanese eroze a dilatace, která způsobuje, že se odebírají a přidávají pixely, což způsobí, že se některé útvary mohou rozpojit. Tyto prostory, které jsou rozpojené se potom nedetekují, a to způsobuje chybu detekce. Toto je částečně vyřešeno, že se dají takové rozpojené axony dokreslit manuálně a při další detekci by se s nimi již mělo počítat.

Poslední větší chybou také je, že se při mazání jistých buněk, splňující podmínky, může vymazat axon, který se smazat neměl, a tudíž není potom dále chybí v obraze.

Myelinová voda rovněž způsobuje problém, protože při prahování obrazu a následné dilataci se ztlušťuje myelinová vrstva, což způsobuje, že najednou má axon tlustší stěnu, než jakou měl v původním obraze. Celkově do vnitrobuněčných prostor je započítána i myelinová voda, která byla označena.

A nakonec samotná automatická detekce se potýká s chybou měření. I přesto, že axony musí splňovat několik podmínek, aby byly označeny jako axony, tak se stane, že se označí i mimobuněčný prostor, který by označen neměl být. To je způsobeno například podobnou velikostí prostorů či jejich podobnou plochou. Tento problém je vyřešen tím, že jsou přidána tlačítka přidání a odebrání nechtěných prostorů.

I přes tyto všechny chyby v měření se došlo k výsledkům, které říkají, že byl mezi populacemi statisticky významný rozdíl v případě manuálního dokreslení hranic buněk a v případě automatické detekce, když byly odstraněny hodnoty. Statisticky významný rozdíl je největší, když se provedla manuální úprava obrazu. Takový výsledek je logický, jelikož by měla být detekce nejpřesnější.

Navrhnutý algoritmus by se dal využít i na jiné účely, jako je například detekce různě kruhovitých předmětů v obraze, např. mincí. Určitě najde uplatnění při hledání různých buněk v obraze, nejen axonů.

# **ZÁVĚR**

Cílem bakalářské práce je seznámení se s prací s obrazem, navrhnutí algoritmu pro detekci myelinových axonů a statistické zhodnocení výsledků.

Postupně jsou v jednotlivých kapitolách shrnuty teoretické poznatky nutné k pochopení problematiky a k návrhu řešení. Dále je podrobně popsán algoritmus a výsledky s jejich statistickou interpretací.

Kapitola 1 pojednává o neuronu a jeho stavbě, o gliových buňkách, myelinu a o vedení vzruchu v nervových buňkách, o distribuci iontových kanálů.

V další kapitole se probírá optický, elektronový a transmisní elektronový mikroskop. Jejich stavba a jednotlivá rozlišení mikroskopů.

Třetí kapitola se zabývá předzpracováním obrazu. Kapitola popisuje přípravu preparátů, se kterými se pracuje v této práci. Dále kapitola zmiňuje, jak se obraz upravoval, než se s ním dále pracovalo. Mezi tyto úpravy patří úprava kontrastu, filtrování obrazu, hranová analýza, eroze s dilatací, a nakonec kombinace těchto dvou sekvencích zvaných jako otevření a uzavření.

Ve 4. kapitole je podrobně popsán, jak funguje navrhnutý algoritmus pro detekci axonů v obraze.

Poslední kapitola je zaměřena na statistické zhodnocení výsledků. Nejprve je vyhodnocen test normality dat a na základě jeho výsledku je dále použit Mann-Whitneyův test.

V bakalářské práci se má zhodnotit shodnost / rozdílnost vlastností myelinových pochev ve dvou populacích. Na základě statistického zhodnocení je známo, že populace ovlivněných a testovacích krys se od sebe statisticky významně liší v případě manuálního dokreslení axonů a v případě automatické detekce, když jsou odstraněné hodnoty. Celkově se rozdílnost populací zvyšuje od automatické detekce s každou další manuální úpravou.

Výsledek, že se od sebe liší testovací a ovlivněné krysy, postižené schizofrenií, se dá dále využít při zkoumání schizofrenie u člověka.

Výsledky práce budou použity v dalším výzkumu ÚPT AV ČR.

## **LITERATURA**

- [I] BRODAL, Per. Centrálny nervový systém: štruktúra a funkcia. Přeložila Lýdia RAGAN. Martin: Osveta, 2008. 517 s. ISBN 978-80-8063-256-4.
- [2] DRUGA Rastislav, Miloš GRIM, Petr DUBOVÝ. *Anatomie centrálního nervového systému.*  Praha: Galén, c2011. 219 s. ISBN 978-80-246-1895-1.
- [3] NICHOLLS, John G. *Od neuronu k mozku.* Praha: Academia, 2013. 675 s. ISBN 978-80-200-2155-7.
- [4] HRAZDÍRA, Ivo a Vojtěch MORNSTEIN. *Lékařská biofyzika a přístrojová technika.* Brno: Neptun, 2001. 381 s. ISBN 80-902896-1-4
- [5] BENEŠ, Jiří. *Základy lékařské biofyziky.* 3., upr. vyd. Praha: Karolinum, 2011. 200 s. ISBN 978-80-246-2034-3.
- [6] HORKÝ, Miroslav. *Transmisní elektronová mikroskopie kapalin.* Aldebaran bulletin. Číslo 32. Praha: AGA & Štefánikova hvězdárna v Praze, [online]. 28. 8. 2012, ročník 10. [cit. 9. 12. 2016]. ISSN: 1214-1674. Dostupné z: [http://www.aldebaran.cz/bulletin/2012 3](http://www.aldebaran.cz/bulletin/2012)2 mic.php
- [7] KARLÍK, Miroslav. *Úvod do transmisní elektronové mikroskopie.* Praha: České vysoké učení technické v Praze, 2011. 322 s. ISBN 978-80-01-04729-3.
- [8] Interní materiály ÚPT AV ČR
- [9] SONKA, Milan, Václav HLAVAC a Roger BOYLE. *Imageprocessing, analysis, and machine vision.* 3rd ed., International student edition. Toronto [u.a.]: Thomson, 2008. 829 s. ISBN 978-0-495-24438-7.
- [10] RUSS, John C. *The image processing: handbook.* 5th ed. Boča Raton: Taylor & Francis, c2007. 817 s. ISBN 0-8493-7254-2.
- [II] WALEK, Petr, Martin LAMOŠ a Jiří JAN. *Analýza biomedicínských obrazů: Počítačová cvičení.* Brno: Vysoké učení technické v Brně. 2013.138 s. ISBN 978-80-214-4792-9.

## **ZDROJE OBRÁZKŮ**

- [Obrázek 1] OREL, Miroslav. *Biologické vědy a nervová soustava* [online]. 2011, [cit. 9. 12. 2016]. Dostupné z: <http://pfyziollfup.upol.cz/castwiki/?p=845>
- [Obrázek 2] OREL, Miroslav. *Biologické vědy a nervová soustava* [online]. 2011, [cit. 9.12. 2016]. Dostupné z: <http://pfyziollfup.upol.cz/castwiki/?p=845>
- [Obrázek 3] RATNER, Nancy. *Signaling pathways controlling CNS myelin compaction ingain offunction RASopathies* [online], [cit. 9.12. 2016]. Dostupné z: <https://drhaleytitus.wordpress.com/research/research-projects/>
- [Obrázek 4] BÁRTOVÁ, Eva. *Složení světelného mikroskopu* [online]. 2014, [cit. 9. 12. 2016]. Dostupné z:

[http://mmp.vfu.cz/opvk2014/?title=teorie-svetelne m](http://mmp.vfu.cz/opvk2014/?title=teorie-svetelne)ikroskopy&lang=cz&goonpage

[Obrázek 5] BÁRTOVÁ, Eva. *Nebuněčné formy života, elektronové mikroskopy* [online]. 2014, [cit. 9. 12. 2016]. Dostupné z:

<http://mmp.vfu.cz/opvk2014/?title=teorie-nebunecne>formy zivota&lang=cz

- [Obrázek 6] HORKÝ, Miroslav. *Transmisní elektronová mikroskopie kapalin* [online]. 2012, [cit. 9.12. 2016]. Dostupné z: [http://www.aldebaran.cz/bulletin/2012 3](http://www.aldebaran.cz/bulletin/2012)2 mic.php
- [Obrázek 8] WALEK, Petr, Martin LAMOŠ a Jiří JAN. *Analýza biomedicínských obrazů: Počítačová cvičení.* Brno: Vysoké učení technické v Brně. 2013.138 s. ISBN 978-80-214-4792-9.
- [Obrázek 9] WALEK, Petr, Martin LAMOŠ a Jiří JAN. *Analýza biomedicínských obrazů: Počítačová cvičení.* Brno: Vysoké učení technické v Brně. 2013.138 s. ISBN 978-80-214-4792-9.
- [Obrázek 10] WALEK, Petr, Martin LAMOŠ a Jiří JAN. *Analýza biomedicínských obrazů: Počítačová cvičení.* Brno: Vysoké učení technické v Brně. 2013.138 s. ISBN 978-80-214-4792-9.
- [Obrázek 11] WALEK, Petr, Martin LAMOŠ a Jiří JAN. *Analýza biomedicínských obrazů: Počítačová cvičení.* Brno: Vysoké učení technické v Brně. 2013.138 s. ISBN 978-80-214-4792-9.

# **SEZNAM SKRIPTŮ A FUNKCÍ**

**Musilova\_K\_Spousteci\_Skript** - spouštěcí skript detekce axonů **detekcejbunek** - funkce pro detekci buněk a odstranění malých částí buněk **dokreslit\_prostor** - funkce pro dokreslení hranice buňky **dopocitat\_prostor** - funkce pro novou detekci buněk po jejich dokreslení **odebrat\_prostor** - funkce pro odebrání nesprávně označeného prostoru oznaceni\_bunky - funkce pro označení prostoru pro přidání / odebrání **pridat\_prostor** - funkce pro přidání nesprávně neoznačeného prostoru **zavrit\_okno** - funkce pro novou detekci buněk po jejich manuální úpravě

# **OBSAH PRILOŽENÉHO CD**

**Katerina\_Musilova\_BP.pdf** - elektronická verze bakalářské práce

**Detekce\_axonu** - složka obsahující algoritmus

- 9 obrazů testovacích krys
- 9 obrazů ovlivněných krys
- 1 testovací obraz
- textový soubor Cti\_me
- hlavní skript *Musilova\_K\_Spousteci\_Skrípt*
- funkce: *detekce\_bunek*

*dokreslit\_prostor* 

*dopocitat\_prostor* 

*odebrat\_prostor* 

*oznaceni\_bunky* 

*prídat\_prostor* 

*zavrit\_okno* 

**Výsledky** - složka s výsledky

# **SEZNAM PŘÍLOH**

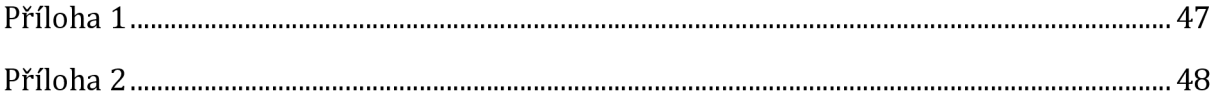

#### **Příloha 1**

```
%% hledani bunek a pravidla
[bunky po filt] = bwboundaries(finalni filtrace, 'holes');
wait bar = waitbar(0,'Hledání buněk po filtraci...','Name','Waitbar');
% inicializace waitbaru
splneni podminky= zeros(length (bunky po filt),5);
obvod bunky = zeros (length (bunky po filt), 1);
pomer bunky = zeros(length (bunky po filt), 1);
skeleton bila = zeros(length(bunky po filt), 1);
excentricita = zeros (length (bunky po filt), 1);
area = zeros (length (bunky po filt), 1);
bunky = 0;detekované bunky = \lceil \cdot \rceil;
for i = 1 : length (bunky po filt)
    disp('Hledáni buněk po filtraci' ) 
    disp(i)% obvod bunky 
    obvod bun = size (bunky po filt\{i,1\});
    obvod bunky(i,1) = obvod bun(1);
    if obvod bunky(i, 1) > obvod min && obvod bunky(i, 1) < obvod max
      % 1. sloupec obvod bunky
        splněni podminky(i,1) = splněni podminky(i,1) + 1;
    end 
    % vytvoreni pole pro skeletonizaci, excentricitu a areu
    pole = ones(size(finalni filtrace));
    for k = 1:size(bunky po filt{i}, 1)
        pole (bunky po filt{i}(k,1), bunky po filt{i}(k,2)) = 0;
    end 
    pole = imfill(imcomplement(pole)) ;
    % skeletonizace
    skeleton = bwmorph(pole, 'skel', Inf);
    skeleton bila(i,1) = sum(sum(skeleton));
    if skeleton bila (i, 1) > skeleton min & &
       skeleton bila(i,1) < skeleton max % 2. sloupec skeletonizace
        splneni podminky(i,2) = splněni podminky(i,2) + 1;
    end 
    % excentricita
    stats = regionprops(pole, 'Area', 'Eccentricity');
    excentricita (i,1) = stats.Eccentricity;if excentricita (i, 1) > ekcentric max % 3. sloupec excentricita
        splněni podminky(i,3) = splněni podminky(i,3) + 1;
    end 
    % are a 
    area(i, 1) = states.Area;if area(i,1) > area min && area(i,1) < area max % 4. sloupec area
        splneni podminky(i,4) = splneni podminky(i,4) + 1;
    end 
    % pomer bunky 
    pomer bunky(i, 1) = area(i, 1) / obvod_bunky(i, 1);
    if pomer bunky(i, 1) < pomer min % 5. sloupec pomer bunky
        splneni podminky ( i, 5 ) = splneni podminky ( i, 5 ) + 1;end 
    % podminka 
    secteni radky = sum(splneni podminky, 2);
    secteni sloupce = sum (splneni podminky) ;
    if secteni radky(i, 1) > 3bunky = bunky + 1;
        detekovane bunky{bunky, 1} = bunky po filt{i};
    end
```

```
waitbar(i/length(bunky_po_filt), wait_bar, sprintf('Hledání buněk
po filtraci...%.2f%%', i/length(bunky po filt)*100))
end 
delete(wait_bar); % vymazani waitbaru
```
## **Příloha 2**

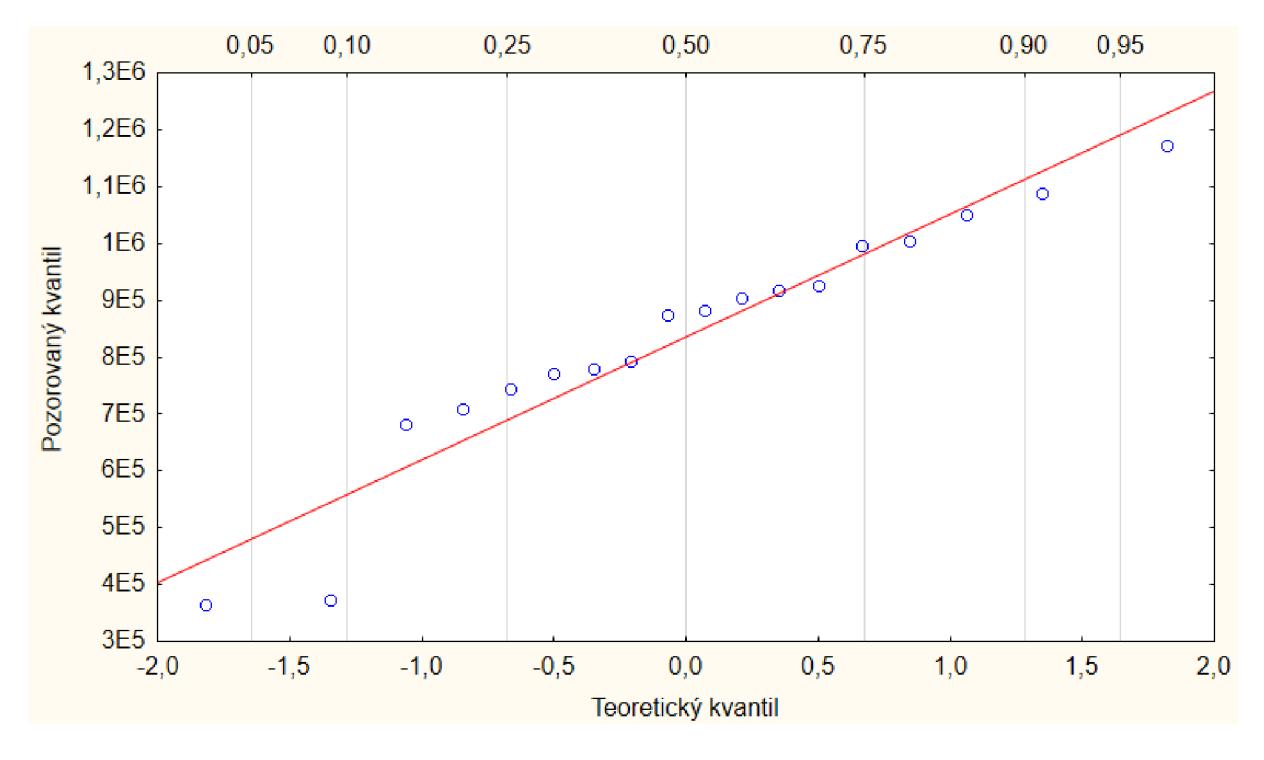

*Obrázek 26 - Q-Q graf pro hodnoty po automatické detekci, neupravené* 

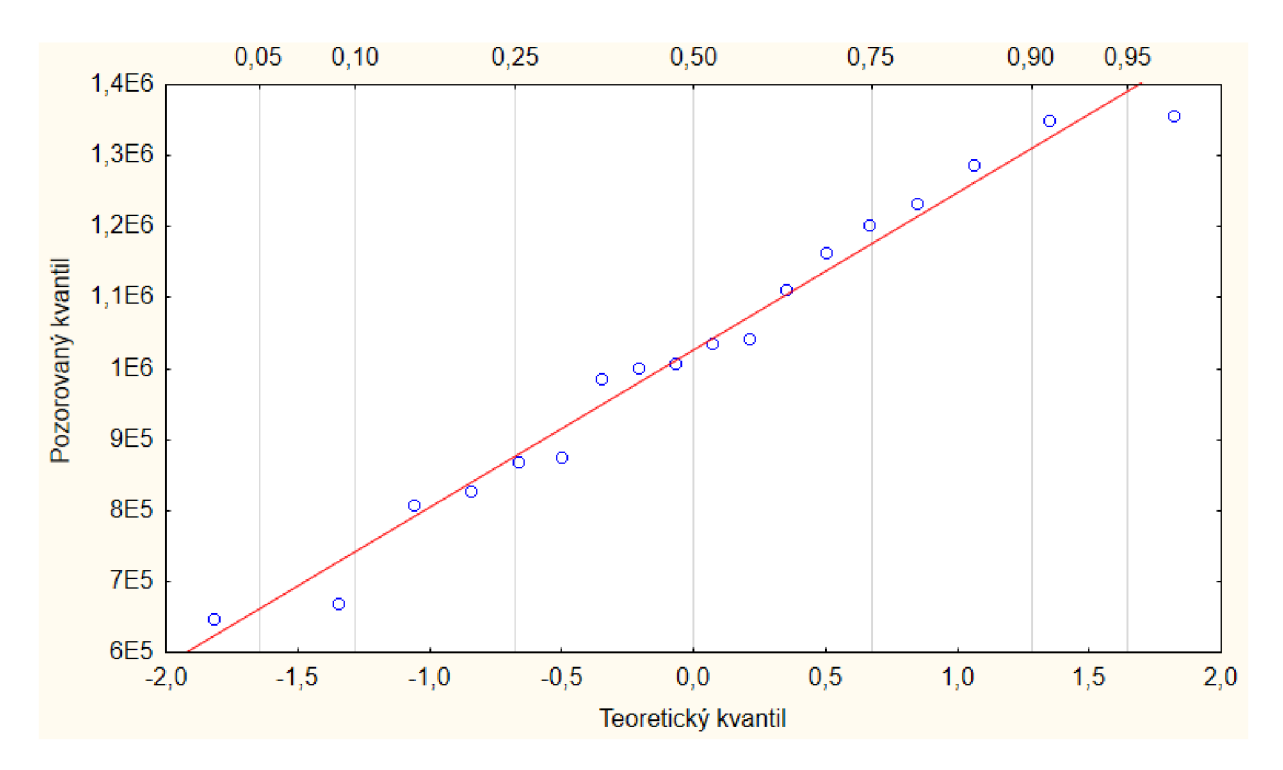

*Obrázek 27 - Q-Q graf pro hodnoty po automatické detekci, upravené* 

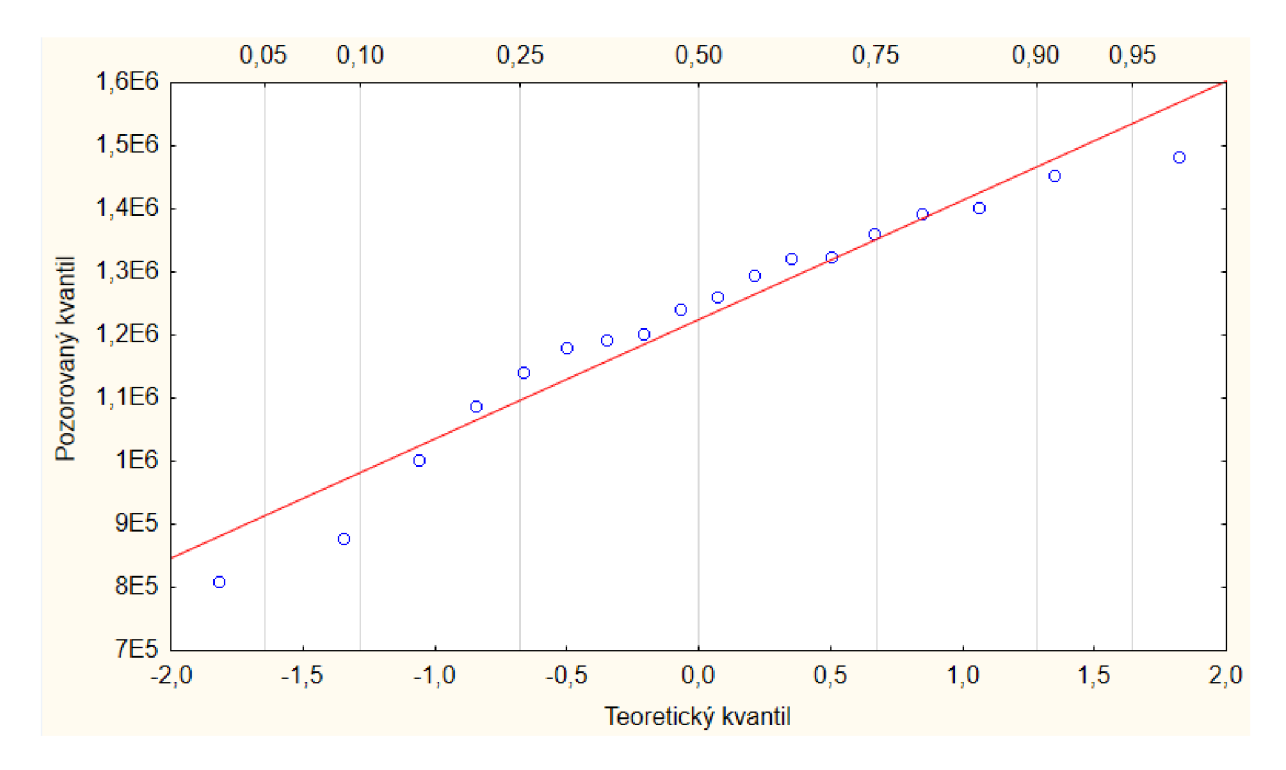

Obrázek 28 - Q-Q graf pro hodnoty po manuální detekci, dokreslené, upravené